# **ALMA simulations**

# Rosita Paladino

# **& the Italian ARC**

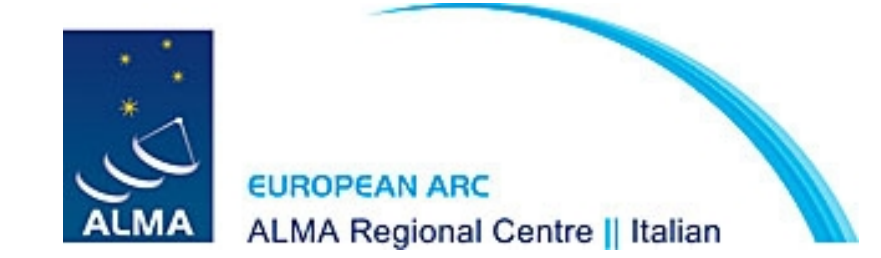

Two software tools available to help users simulate images resulting from an ALMA observations:

**Simulations with CASA tasks sim\_observe & sim\_analyze (CASA 3.3) simobserve & simanalyze (CASA 3.4)** Tasks to produce ALMA data from an input sky model (theoretical model or previous observations)

### **Observation Support Tool**

The OST is a webtool hosted by the UK ARC with a website acting as a simple GUI to set parameters and run the simulations

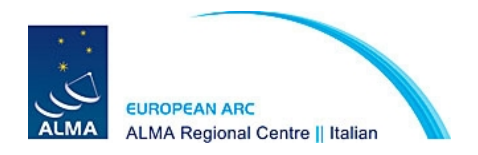

# ✔ **Steps to simulations**

**model** how the sky appears to the telescope. Ideally the image should be noise-free and have infinite resolution In practice: **the input noise must be less than the expected output noise and resolution at least as sharp as the output resolution**

**using sim\_observe** 

 **modify the model** scale the spectral and spatial coordinates and the brightness

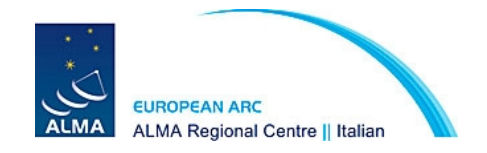

 **set pointings** for mosaic observations

**predict:** calculate visibilities for a specified array

**corrupt**: add thermal noise

**using sim\_analyze**

**image** the visibility data with clean

 **analyze** calculate and display the difference between output and input, and the fidelity image

$$
\frac{I(x)}{I(x)-T(x)}
$$

I(x) observed image  $T(x)$  true intensity given

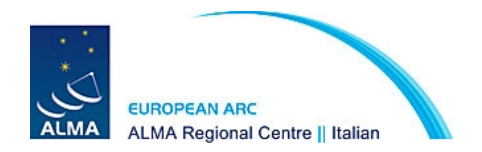

### **A very simple simulation**

http://casaguides.nrao.edu/index.php?title=Simulation\_Guide\_for\_New\_Users\_ %28CASA\_3.3%29

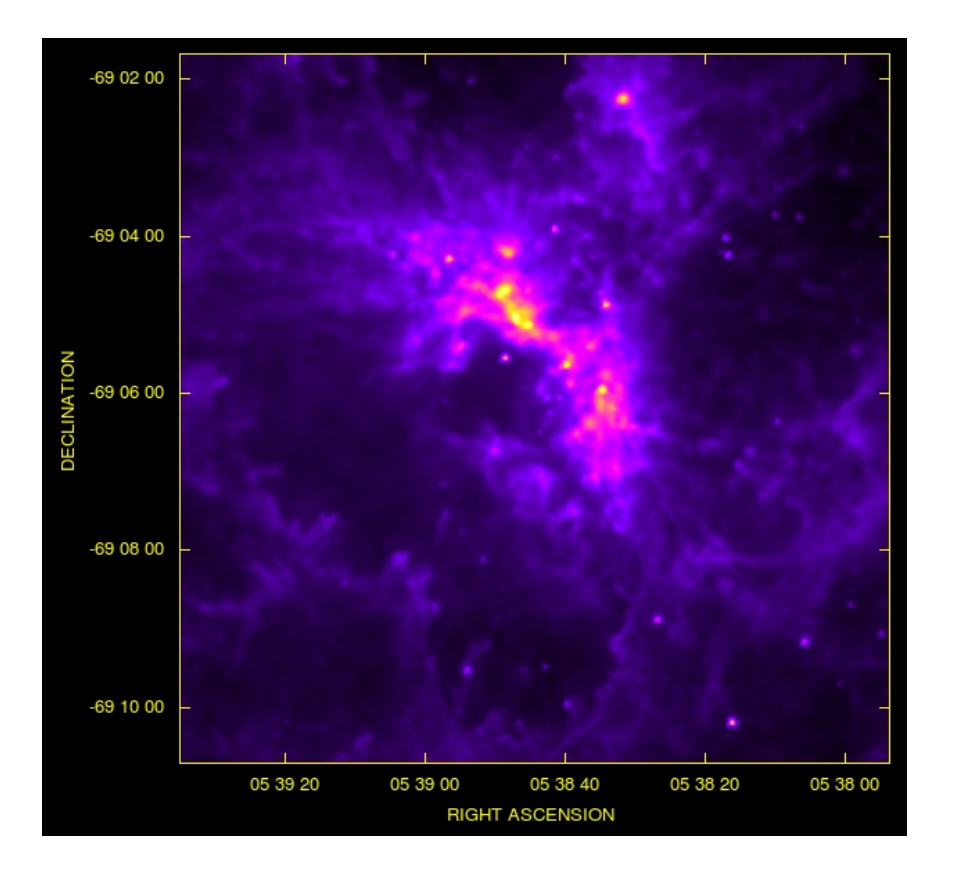

HII region in the Large Magellanic Cloud  $D \sim 52$  kpc

### **How it would look like if moved to the distance of M33 ~ 750 kpc?**

### 30Dor Spitzer IRAC 8  $\mu$ m image from SAGE

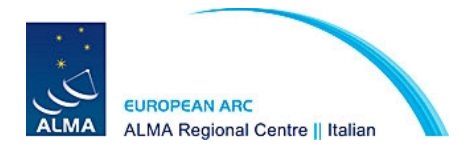

### **input of sim\_observe**

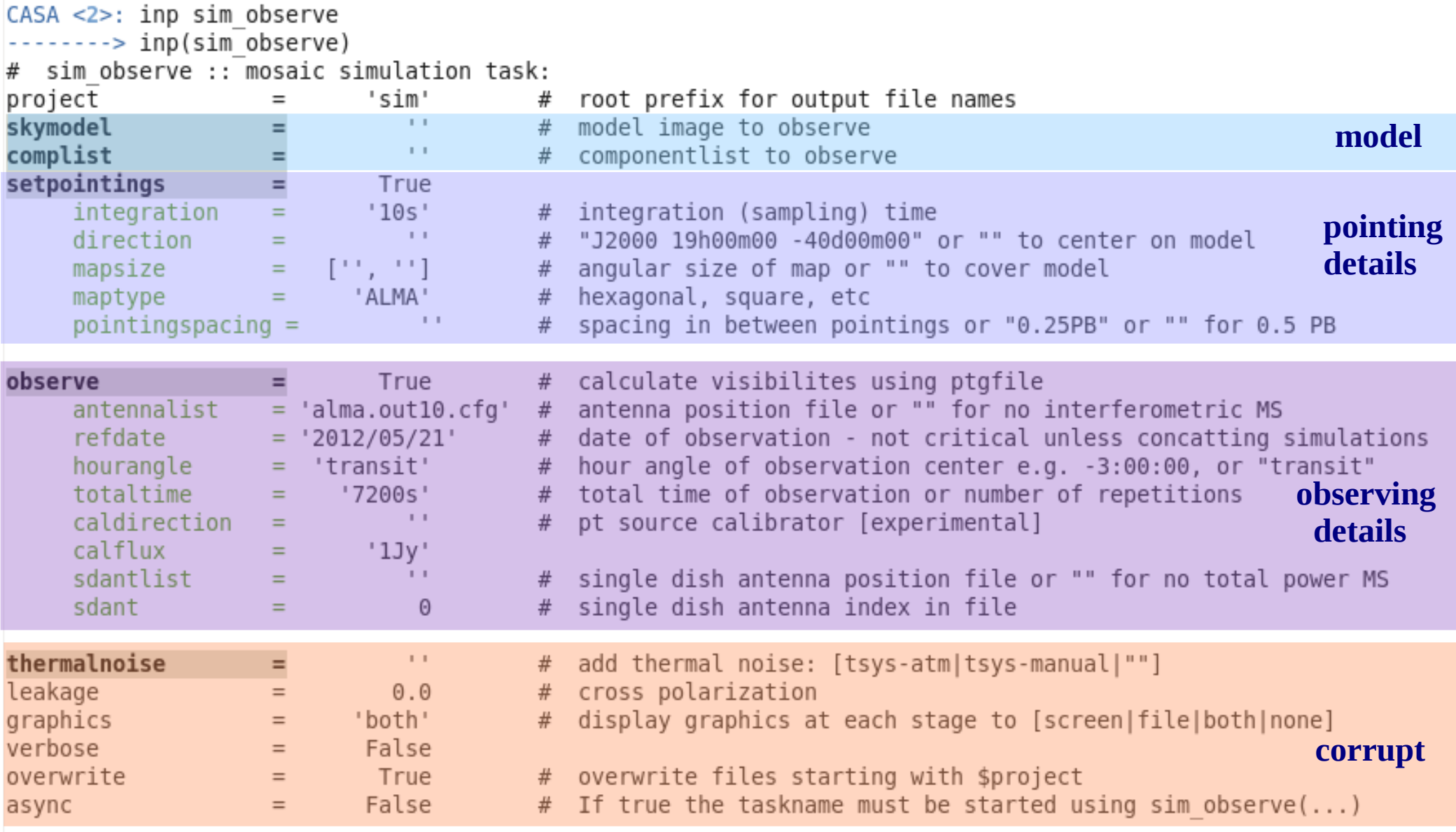

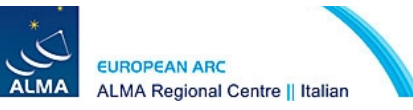

### **model**

CASA <5>: project='cycle1\_tut'

CASA <6>: skymodel='30dor.fits'

sym\_observe will create a directory named **cycle1\_tut** where all outputs will be written

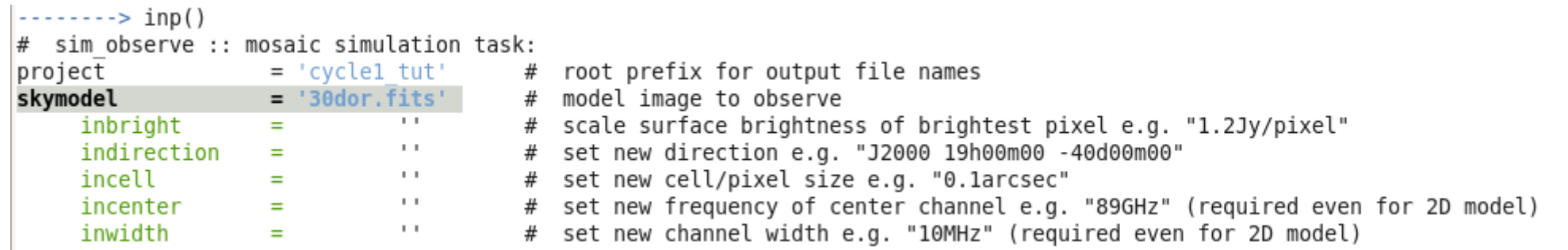

CASA <7>: incenter='230GHz '

CASA <8>: inwidth='2GHz'

CASA<9>: inbright='0.06mJy/pixel'

CASA<10>: incell='0.15arcsec'

CASA<11>: indirection='J2000 10h00m00 -40d00m00'

We tell sim observe that the model is actually a 230 GHz continuum map taken with a 2GHz band.

The surface brightness in this case is chosen such that the extended emission will be detected in few hours, usually one should calculate the expected brightness, using reliable tracers.

The incell tell sim observe to rescale the pixels. The original cellsize is 2.2 arcsec, scaling it for the distance:

$$
2.2\frac{d_{\text{old}}}{d_{\text{new}}} = 0.15
$$

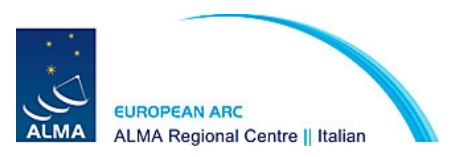

### **pointing details**

#### CASA <12>: setpointings=True

CASA <13>: integration='600s'

#### CASA<14>: direction=' '

- CASA<15>: mapsize=[' ',' ']
- CASA<16>: maptype='ALMA'
- CASA<17>: pointingspacing=' '

The 8 $\mu$ m image is  $\sim$  10' on a side, the rescaled model, covering ~40 arcsec, it will fit in a small mosaic of ~6 pointings.

The integration time is the averaging time for each data point. The default value is '10s', which is appropriate to simulate real observations. sim observe run much faster using a larger value. So you could use a large value to set the input and check if they work, and then reduce the value to run a realistic simulation.

The default values for direction and mapsize tell sim observe to center the observations on the model coordinates (indirection), and to cover the entire model with a mosaic. The default mosaic pattern 'ALMA' uses the same hexagonal algorithm as the OT. The default spacing sets the pointings half a primary beam apart, corresponding to Nyquist sample.

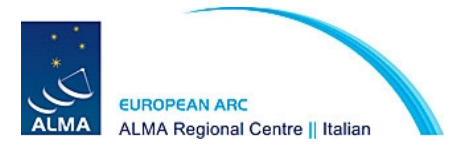

### **observing details**

CASA <18>: observe=True

CASA <19>: totaltime='7200s'

CASA<20>: antennalist=' '

Here we set the observational details. Most of the parameters can be left unchanged since are not relevant for this simulation.

Two important ones are: the total observing time spent on source we set it to 2 hours, and antennalist wich defines the configuration of the array.

CASA has stored ALMA and ACA configuration files (as well as EVLA,WSRT, PdBI, CARMA, SMA) in the directory **mycasadir/data/alma/simmos/\*cfg,** you can use them in this way:

CASA<20>: repodir=os.getenv("CASAPATH").split(' ')[0]

CASA<21>: antennalist=repodir +"/data/alma/simmos/alma.cycle0.compact.cfg"

sim observe can also determine the array configuration to use, if you provide the desired resolution:

CASA<21>: antennalist='ALMA;0.5arcsec'

Or you can have your "own" configuration in the working directory:

CASA<21>: antennalist='miALMA.cfg'

The 6 different configurations available during Cycle 1 are already included in CASA 3.4, if using older versions can be downloaded from :

**http://almascience.eso.org/documents-and-tools**

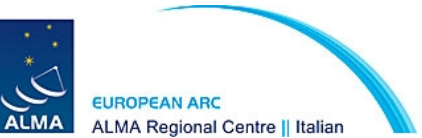

### **corrupt**

CASA <22>: thermalnoise=''

This parameter allows to add thermal noise from the atmosphere and from the ALMA receivers according to ALMA specifications for each band.

For interferometric simulations one can select thermalnoise = 'tsys-manual' or 'tsys-atm' for single-dish simulation, only tsys-manual is available.

tsys-atm uses a ATM model to construct an atmospheric profile for the ALMA site

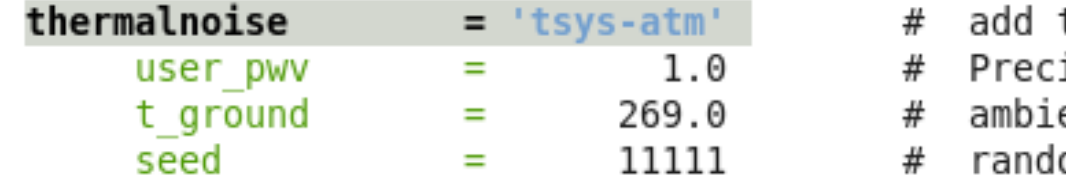

thermal noise: [tsys-atm|tsys-manual|""] ipitable Water Vapor in mm ent temperature om number seed

tsys-manual requires the user to specify **t\_sky** the physical temperature in the atmosphere and **tau0** the zenit opacity in the center of the simulated band

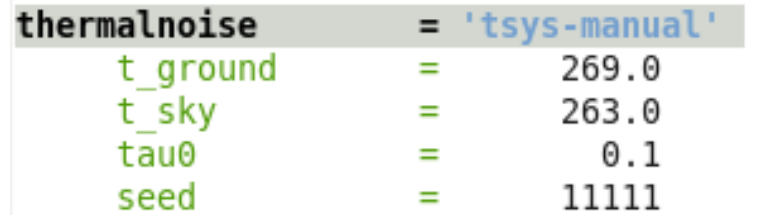

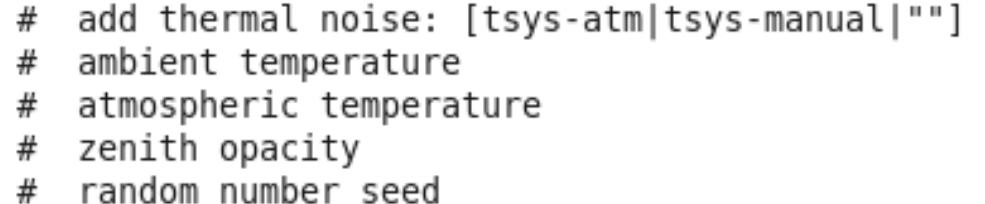

#### **Adding noise can be slow**

for this very simple simulation we don't include any thermal noise

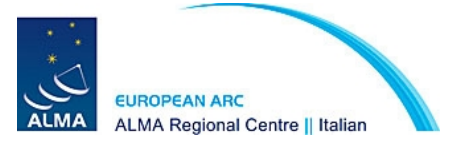

### **output of sim\_observe** Output written to the dir 'project'

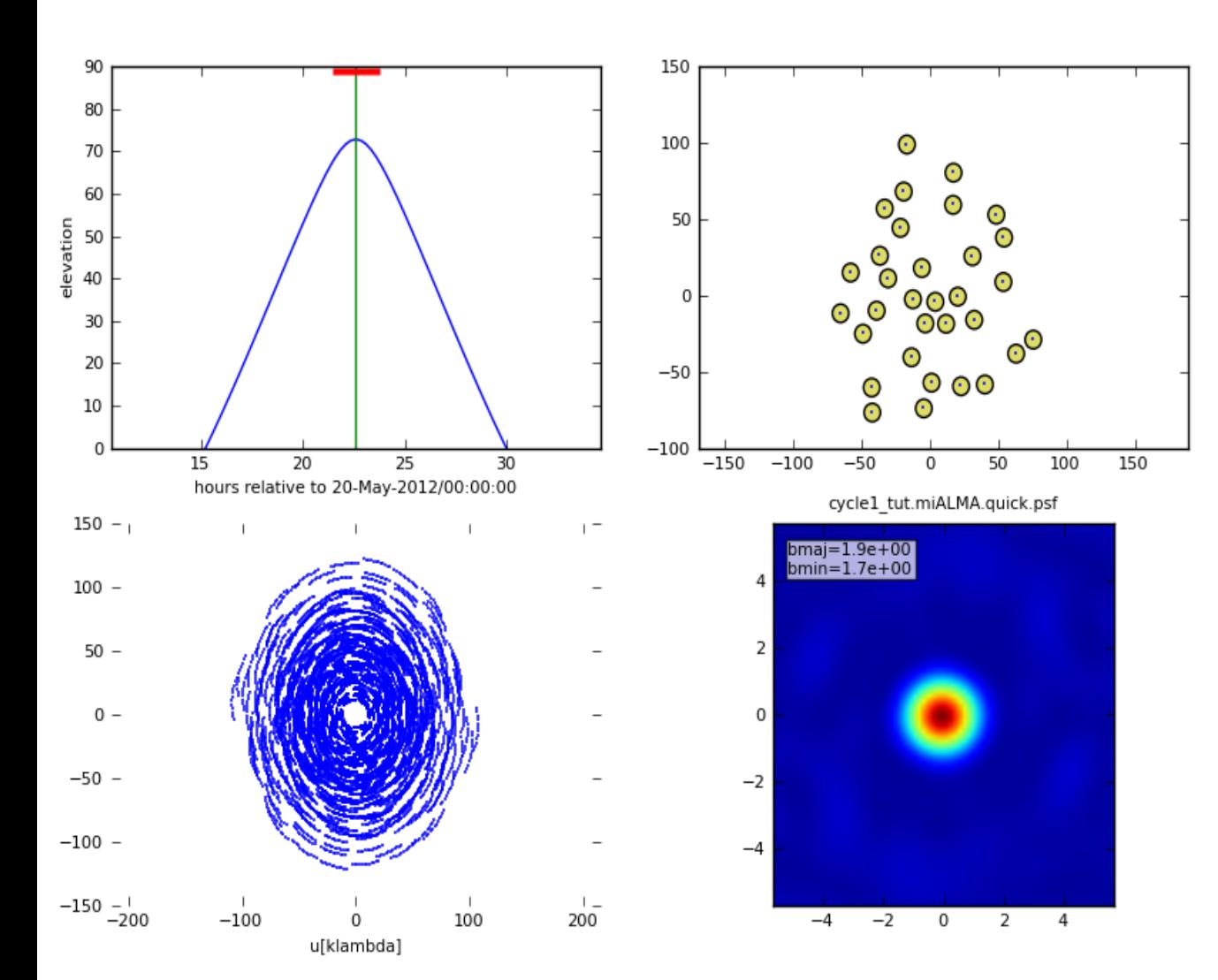

in our case **cycle1\_tut**

- **1. Simulated measurement set** project.[conf].ms
- **2. CASA Image of the PSF**  project.[conf].quick.psf
- **3. CASA image of the rescaled skymodel** project.[conf].skymodel
- **4. Flattened CASA image of the skymodel** project.[conf].skymodel.flat
- **5. ASCII text listing mosaic pointings** project.[conf].ptg.txt
- **6. This PNG summary image** project.[conf].observe.png
- **7. PNG image of the skymodel overlaid with mosaic pointings** project.[conf].skymodel.png

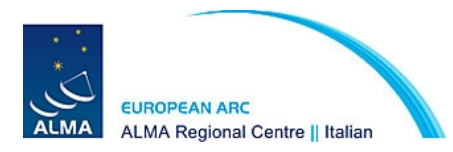

### **output of sim\_observe**

#### **Image of the skymodel overlaid with mosaic pointings**

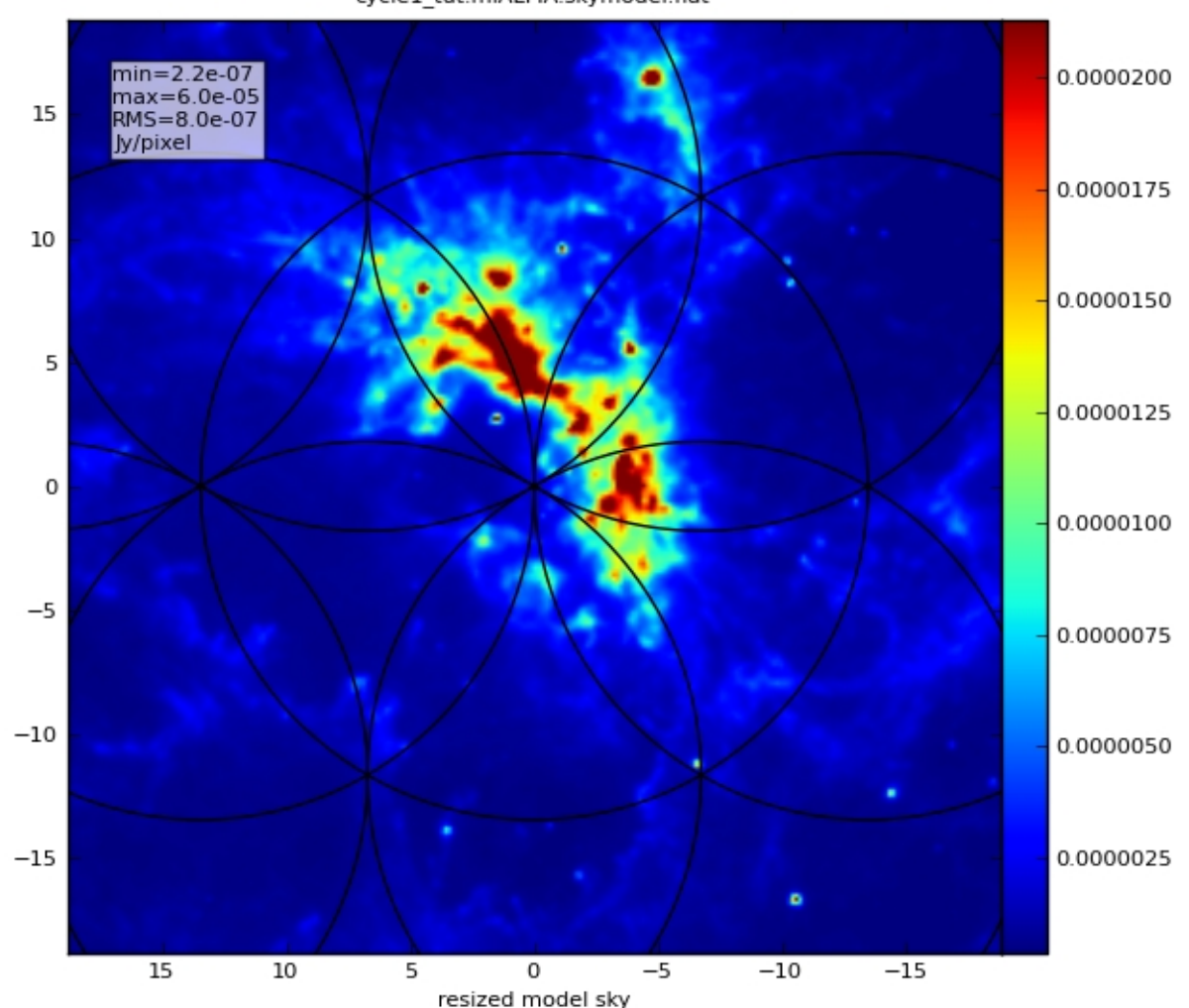

cycle1 tut.miALMA.skymodel.flat

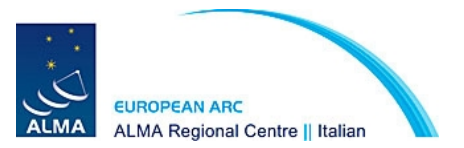

## **input of sim\_analyze**

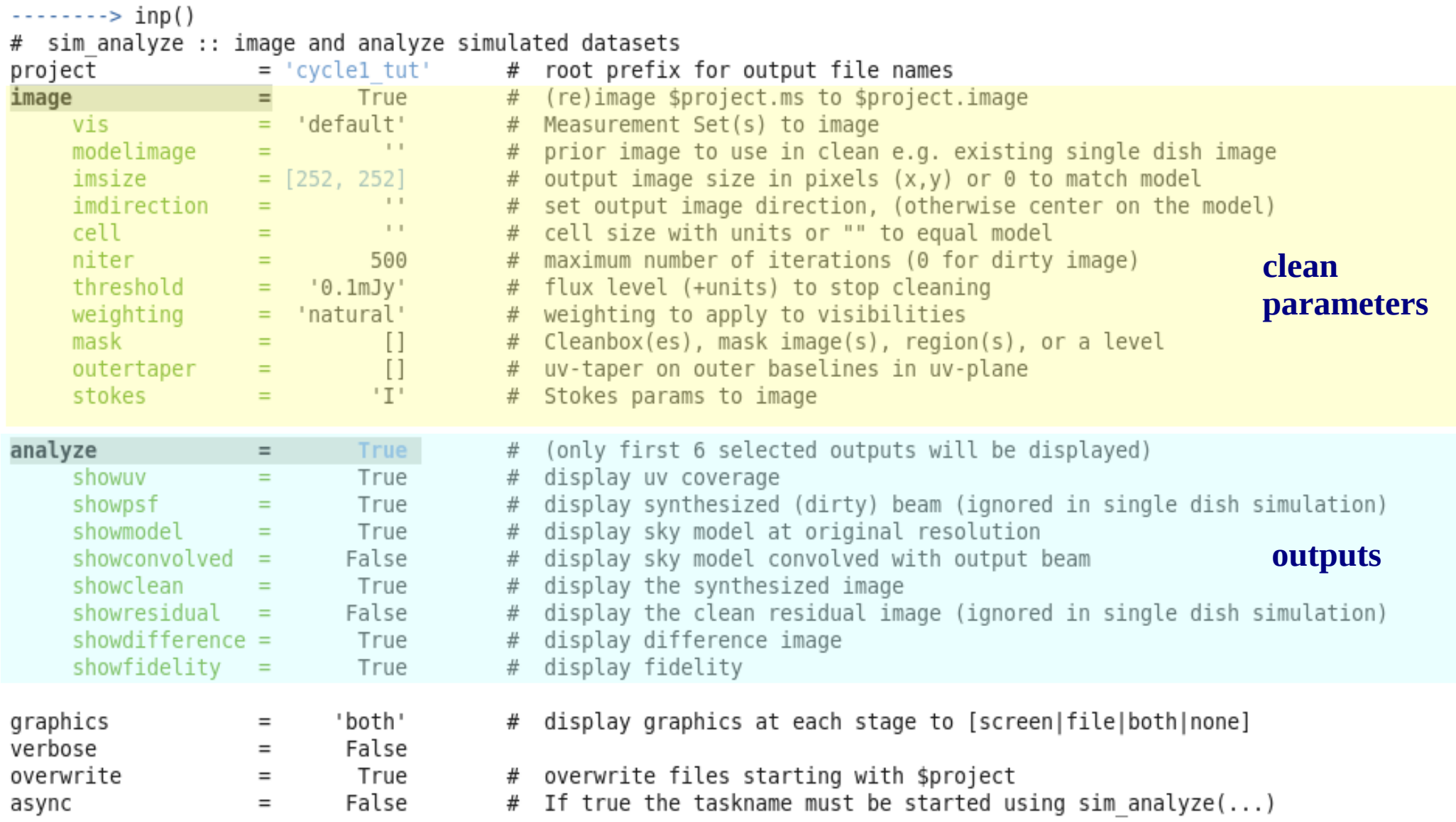

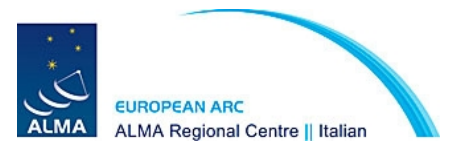

### **output of sim\_analyze**

#### CASA <18>: **analyze=True**

- CASA <19>: showuv=True
- CASA<20>: showpsf=True
- CASA<21>: showmodel=True
- CASA<22>: showconvolved=True
- CASA<23>: showclean=True
- CASA<24>: showresidual=False
- CASA<25>: showdifference=True
- CASA<26>: showfidelity=False

CASA<27>: **graphics='both'**

Output written to the dir 'project' in our case **cycle1\_tut,**  if graphics = 'file' or 'both'

if graphics = 'screen' only the picked 6 plots will be displayed in the plotter

- **1. The uv coverage**
- **2. The synthesyzed beam PSF**  project.[conf].psf
- **3. The original skymodel** project.[conf].skymodel.flat.regrid
- **4. The skymodel convolved with the synthesized beam** project.[conf].skymodel.flat.regrid.conv
- **5. The cleaned image** project.[conf].image.flat
- **6. The difference between the cleaned image and the convolved model**  project.[conf].diff

**Not shown but saved: the residual image** project.[conf].residual t**he fidelity image** project.[conf].fidelity

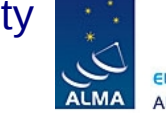

**LMA Regional Centre II Italian** 

### **output of sim\_analyze displayed on the screen**

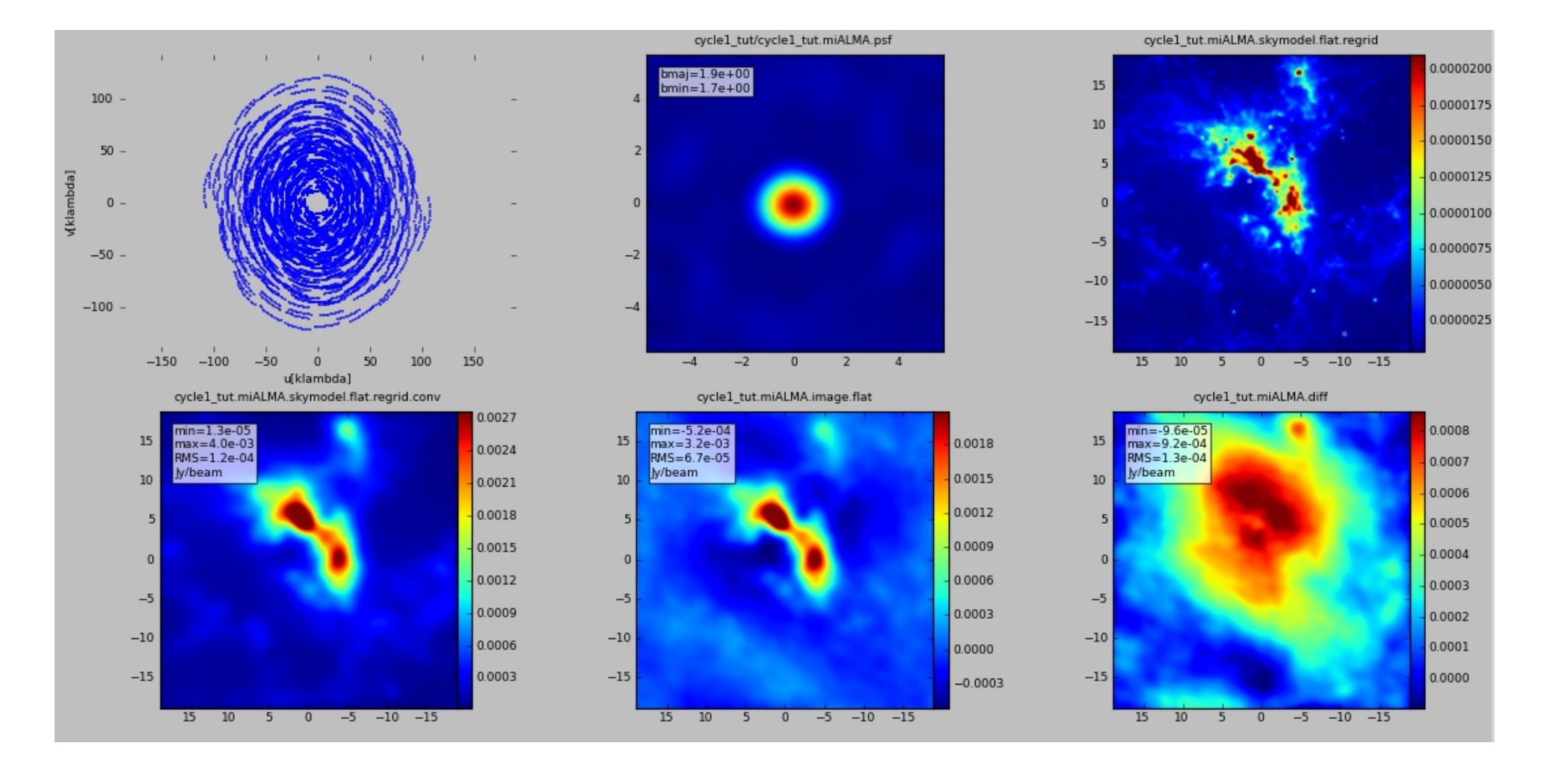

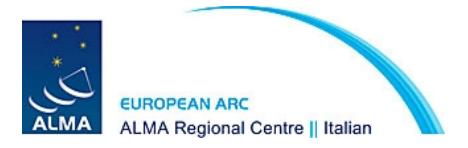

### **Each image output can be visualized using the CASA viewer**

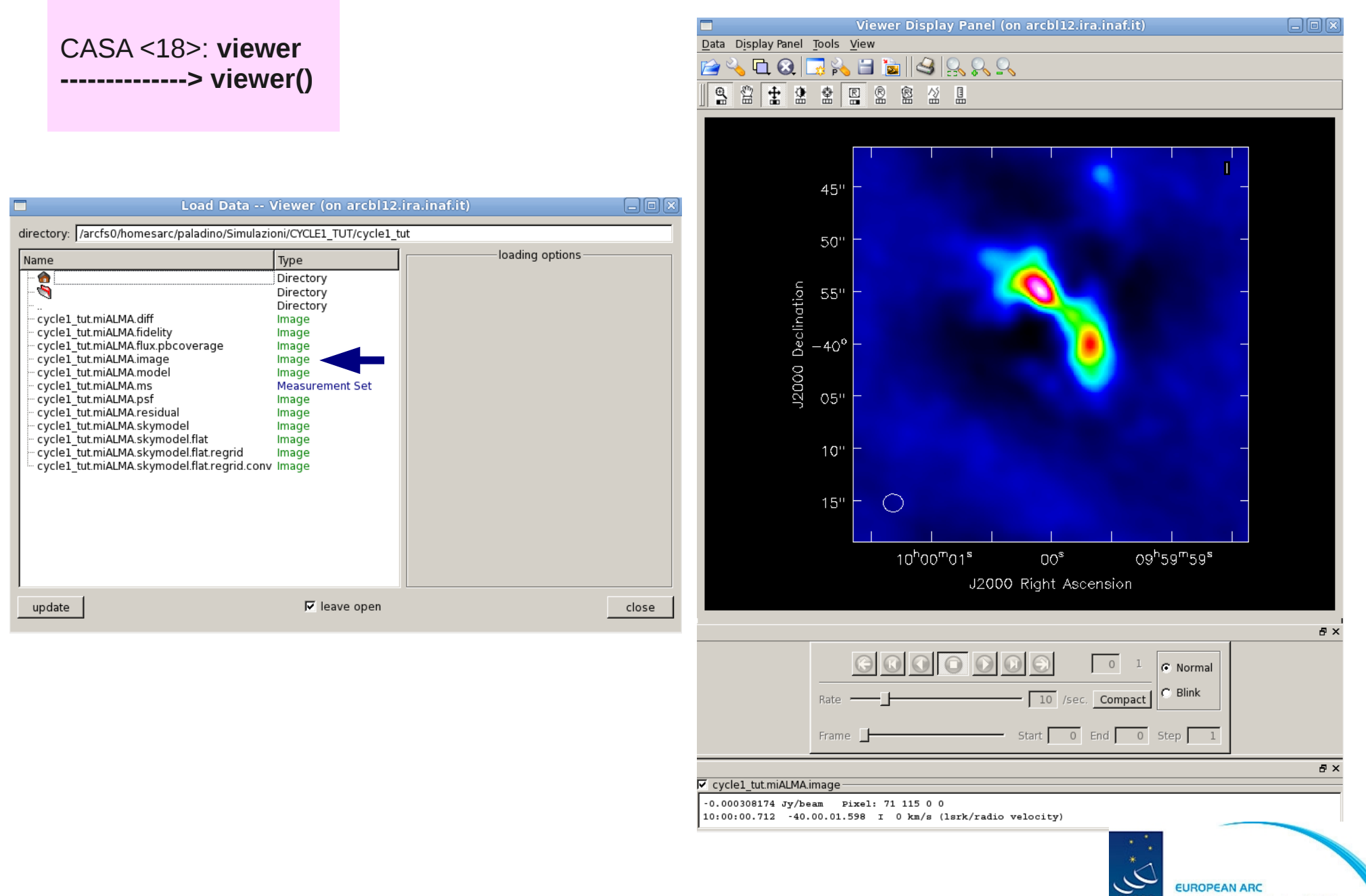

**ALMA** ALMA Regional Centre || Italian

### **A more complex simulation**

Following:

http://casaguides.nrao.edu/index.php?title=M51\_at\_z\_%3D\_0.1\_and\_z\_%3D\_0.3\_ %28CASA\_3.3%29

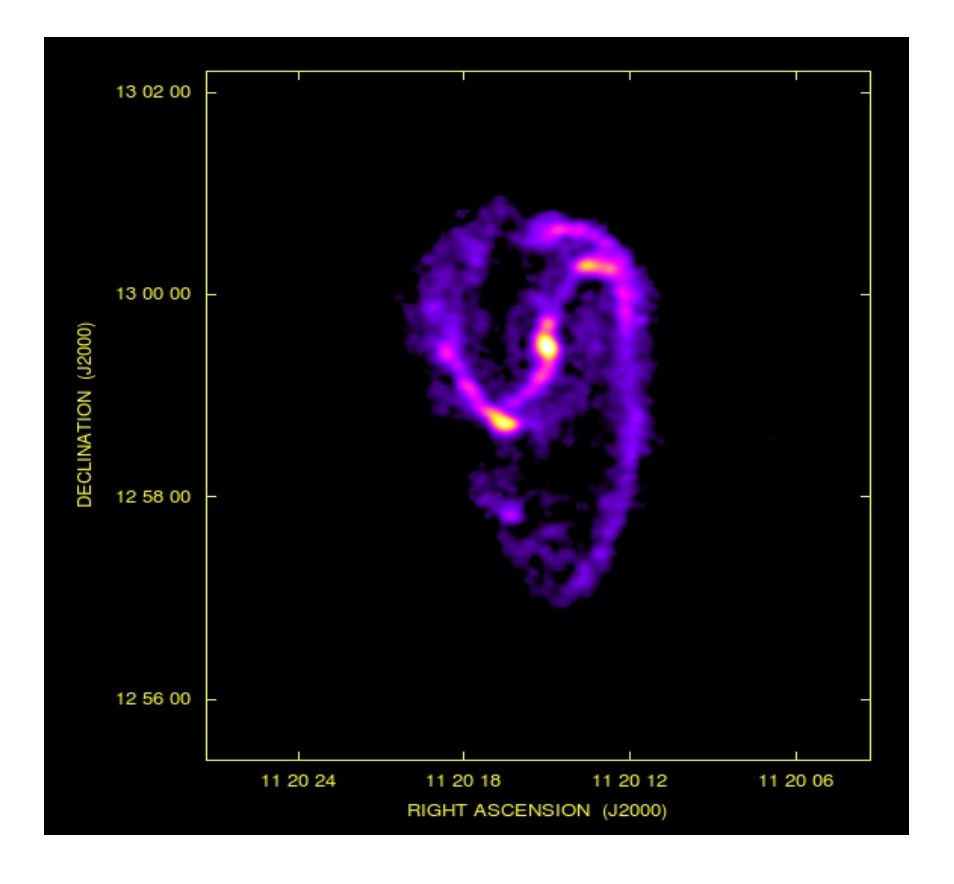

NGC3627 at distance of 15 Mpc

**How it would appear at redshift z=0.1?**

### BIMA SONG CO(1-0) observations (Helfer 2003)

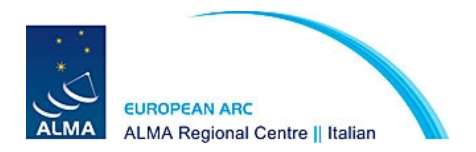

### **sim\_observe input**

prepare the model

Cosmology calculations

 $z$  old  $cmb = 0.003587$  (NED)  $z$  old  $lsrk = 0.002425$  (NED) **z\_new = 0.1** da\_old=15.081 **da\_new=375.9** dl\_old=15.2 **dl\_new=454.8**

Read from BIMA image:

**beam properties:** bmaj & bmin **pixel size:** oldCell **flux peak:** peak **frequency:**oldFreq **number of channels:** nchan **channel width:** oldDnu

Scale the image to an appropriate model: fluxScale=(dl\_old/dl\_new)\*\*2\*(1.0+z\_new) /  $(1.0 + z$ \_old\_cmb) **inbright="%fJy/pixel" % (peak\*fluxScale)**

```
Scale pixel size:
newCell= oldCell * da_old / da_new
incell = "%farcesec" % (newCell)
```
Adjust the frequency axis: newFreq = oldFreq  $*(1.0+z$  old lsrk) / (1.0+z new) newDnu = abs  $((1.0+z_old_1srk)/ (1.0+z_1sik)$  \* oldDnu) **inwidth = "%fHz" % newDnu incenter="%fHz" % (newFreq + 0.5\*nchan\*newDnu)**

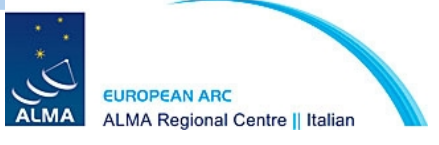

### **sim\_observe input**

Map size and mosaicing

imSize =  $400.0$  \*(da\_old / da\_new) **mapsize = "%farcsec" % imSize** primaryBeam = 17.0 \* (300e9 / newFreq) **pointingspacing="%farcsec" % (primaryBeam / 2.0)** (for z=0.1 simulation we don't need mosaic (mapsize~16arcsec), it is needed for lower redshift simulations )

move to southern hemisphere i**ndirection= J2000 11:20:15.07 -12.59.21**

Array configuration

we simulate **8 hr** observations using the different Cycle1 configurations

```
antennalist='cycle1_config/alma_cycle1_*.cfg'
```
**totaltime=28800s integration=100s** 

(a more appropriate integration time for a realistic simulation would be 10s)

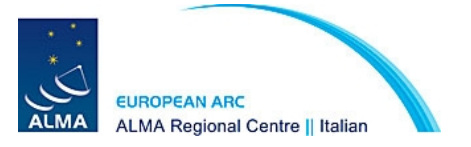

### **Simulations of NGC3627 at z=0.1**

#### **Gaussian beam convolved simulated and cleaned difference input model image (conv model - iamge)**

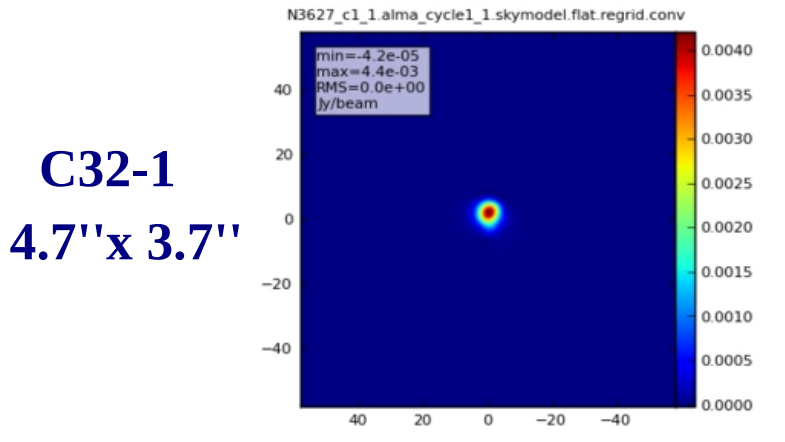

N3627 c1 2.alma cycle1 2.skymodel.flat.regrid.conv

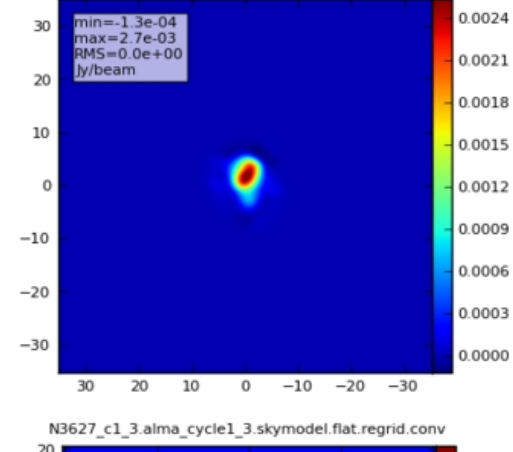

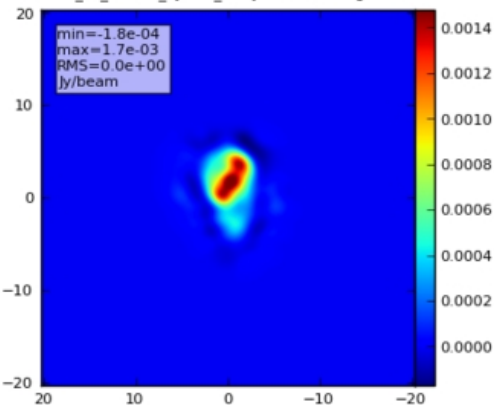

**C32-3**

**C32-2**

**3.0''x 2.3''**

**2.0''x 1.6''**

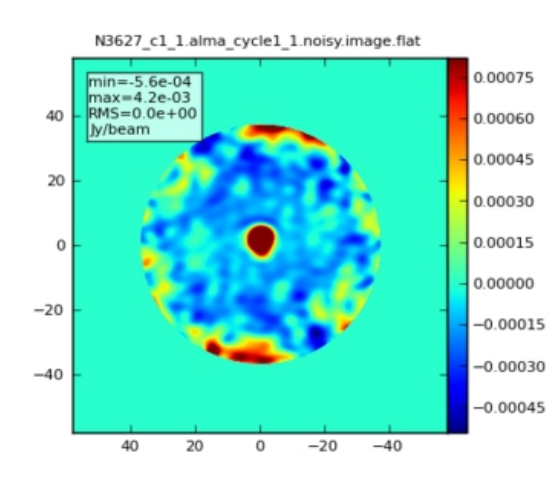

N3627 c1 2.alma cycle1 2.noisy.image.flat

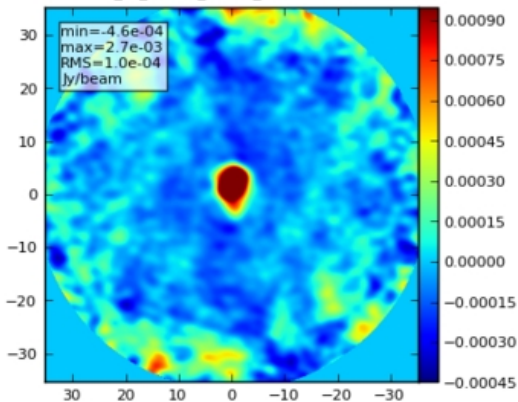

N3627\_c1\_3.alma\_cycle1\_3.noisy.image.flat

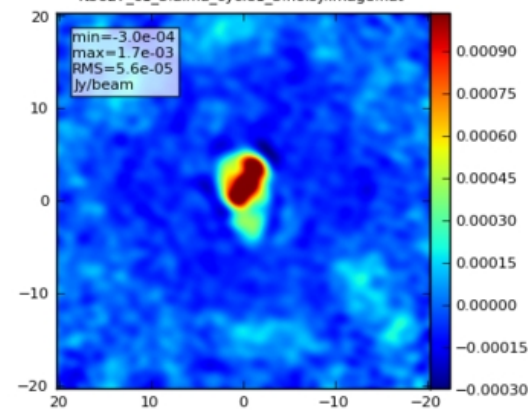

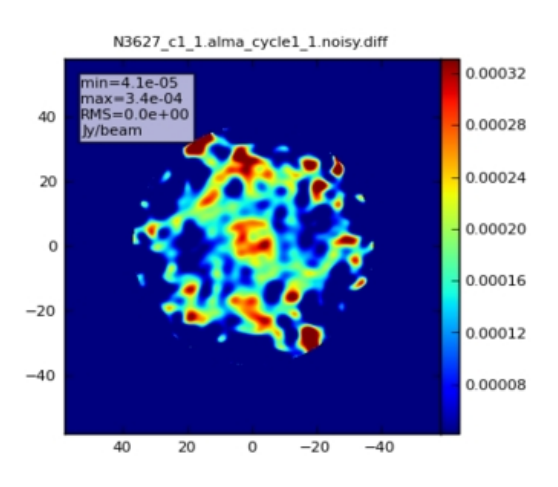

N3627 c1 2.alma cycle1 2.noisy.diff

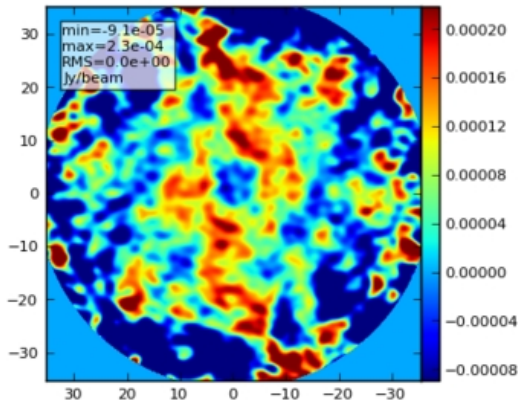

N3627 c1 3.alma cycle1 3.noisy.diff 20 0.000150  $ax = 1.9e-04$  $MS = 0.0e + 00$ /beam 0.000125 10 0.000100 0.000075  $\Omega$ 0.000050 0.000025  $-10$ 0.000000  $-0.000025$  $-0.000050$  $-20$ 

 $\mathbf 0$ 

 $-10$ 

 $-20$ 

10

20

### **Simulations of NGC3627 at z=0.1**

#### **Gaussian beam convolved simulated and cleaned difference input model image (conv model - image)**

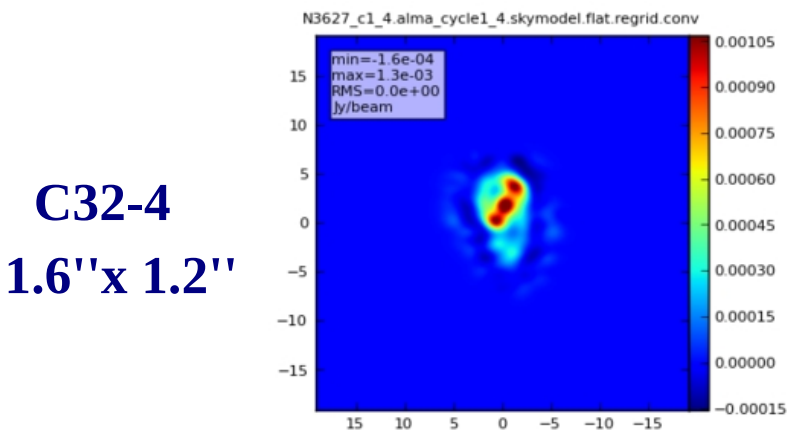

N3627\_c1\_5.alma\_cycle1\_5.skymodel.flat.regrid.conv

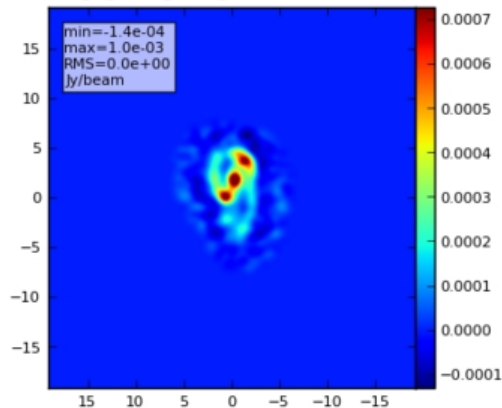

N3627 c1 6.alma cycle1 6.skymodel.flat.regrid.conv

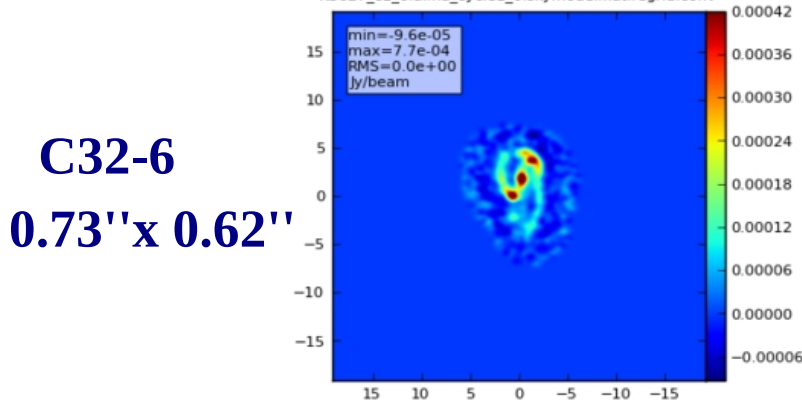

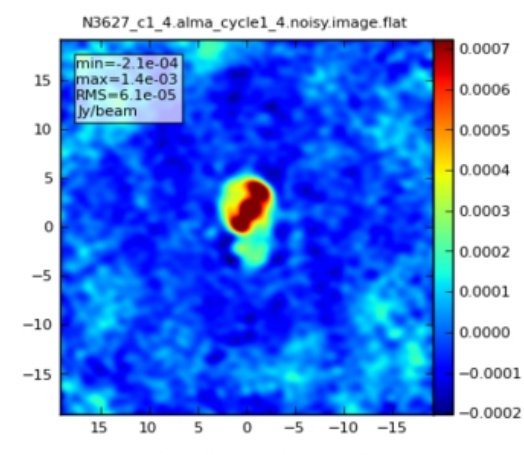

N3627\_c1\_5.alma\_cycle1\_5.noisy.image.flat

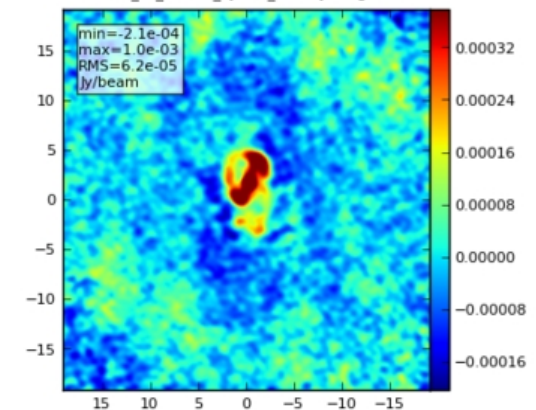

N3627 c1 6.alma\_cycle1 6.noisy.image.flat

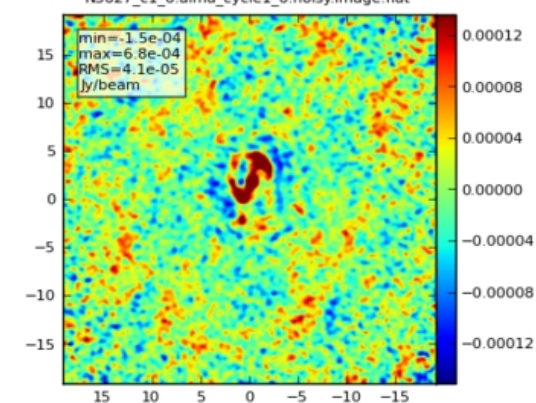

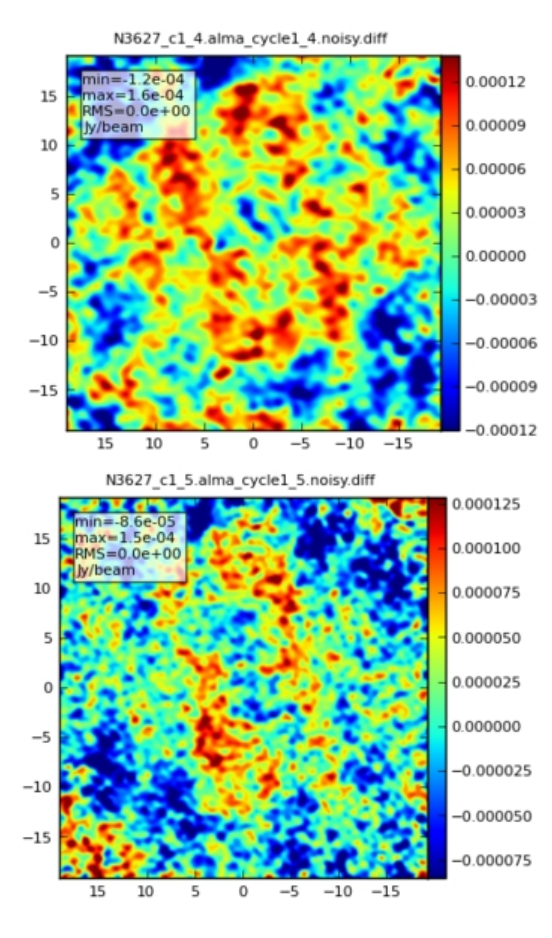

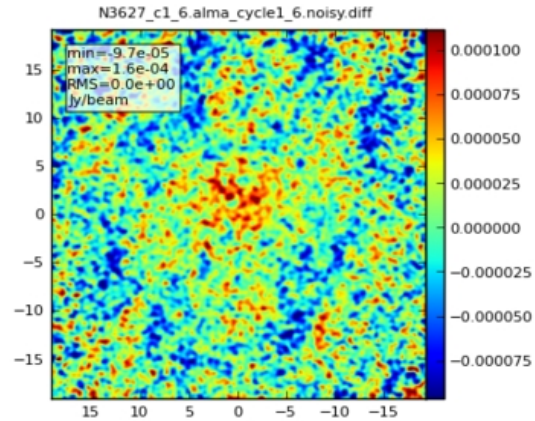

### **C32-5 1.1''x 0.92''**

**C32-4**

**C32-6**

Following: http://casaguides.nrao.edu/index.php?title=ACA\_Simulation

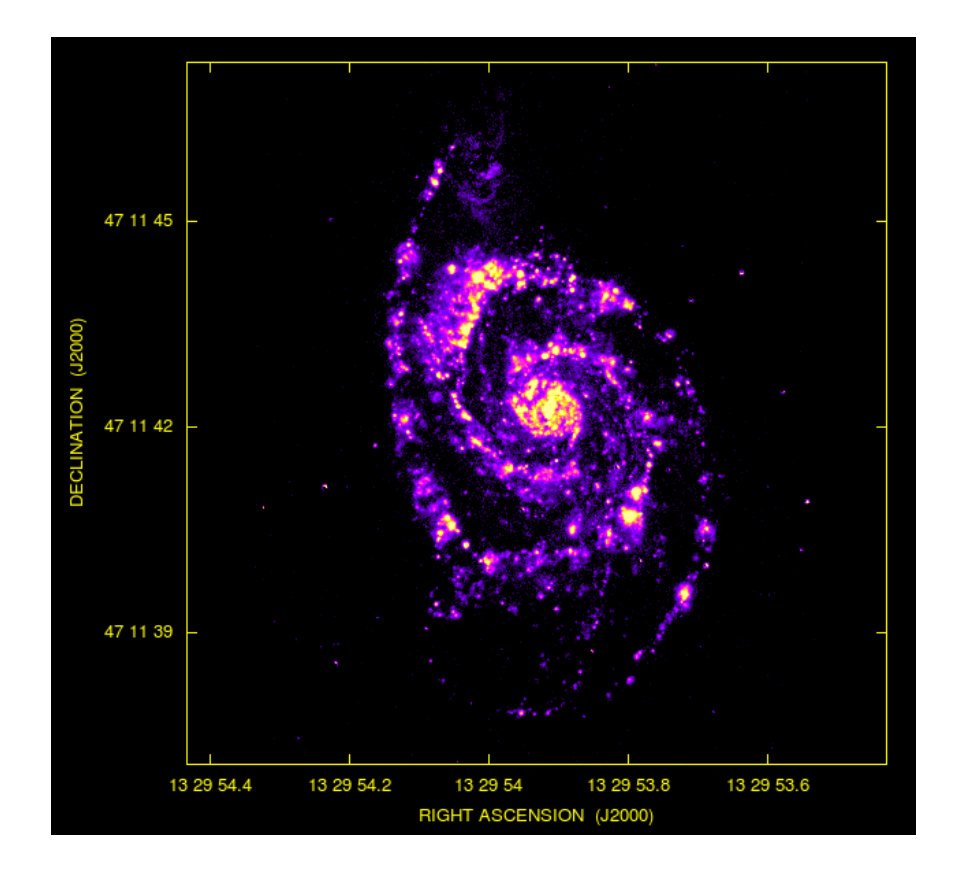

Placing M51 in the southern hemisphere at **distance of ~ 90 Mpc** and observing it at 330 GHz with ALMA configuration C32-2 available in cycle 1

Model:  $H\alpha$  image of M51

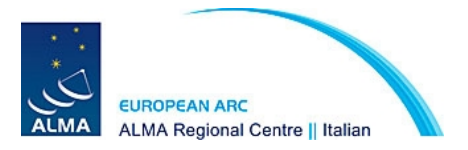

### **Simulation of 12 m main array observations**

#### Map size and mosaicing

setpointing = True mapsize='1arcmin' maptype='hex' pointingspacing='9arcsec' obsmode='int' antennalist='alma.cycle1\_2.cfg' totaltime='3600s'

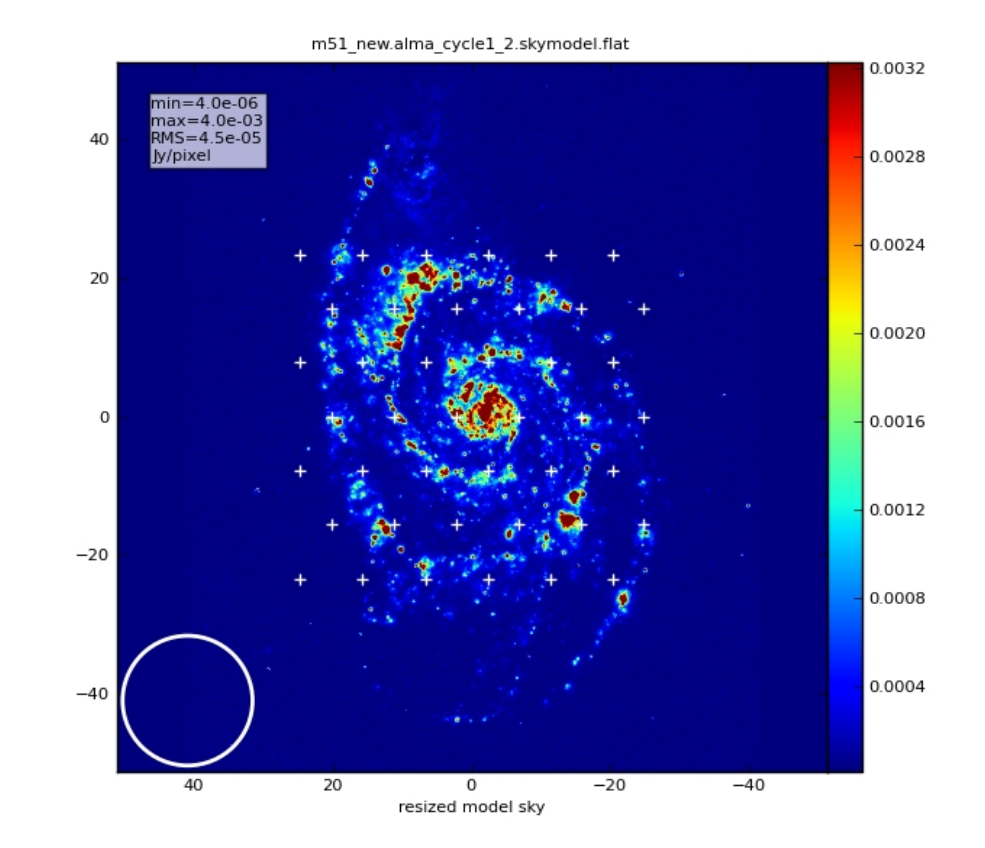

### **hexagonal mosaic overplotted on the sky model**

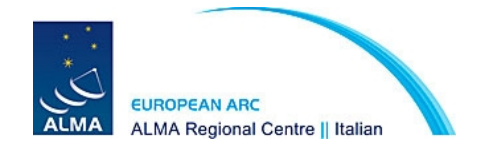

### **Simulation of 12m total power raster map**

Map size and mosaicing

setpointing = True mapsize='1.3arcmin' maptype='square' **obsmode='sd' sdantlist='aca.tp.cfg'** sdant=0 **refdate='2012/12/01'** totaltime='2h'

sim\_observe cannot simulate an actual raster map but a square mosaic and short itegration will be a good approximation

It is generally recommended to observe a larger area by  $\frac{1}{2}$  primary beam in tp mode to combine with 12 m array

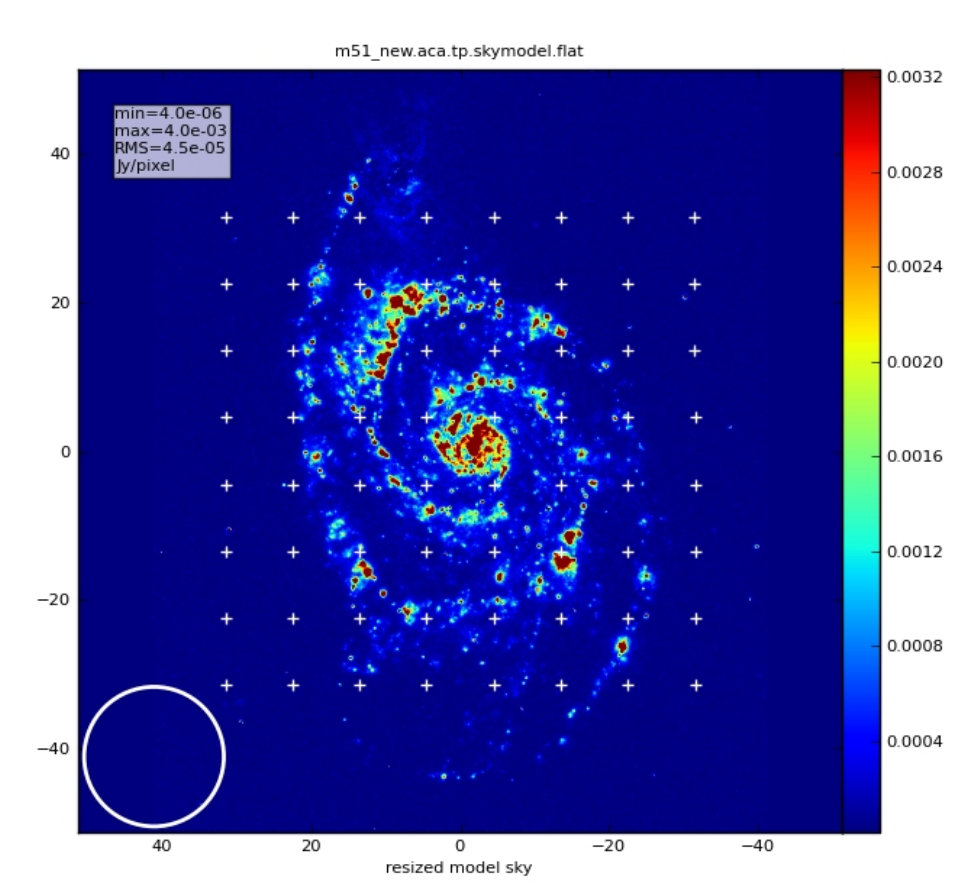

#### **rectangular mosaic overplotted on the sky model**

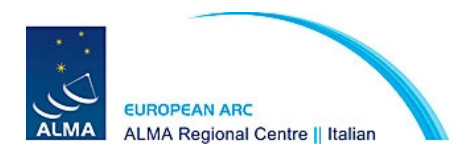

### **Simulation of ACA 7m observations**

#### Map size and mosaicing

setpointing = True mapsize='1arcmin' maptype='hex' pointingspacing='15arcsec' **obsmode='int'** sdantlist='' refdate='2012/12/02' **totaltime='3'**

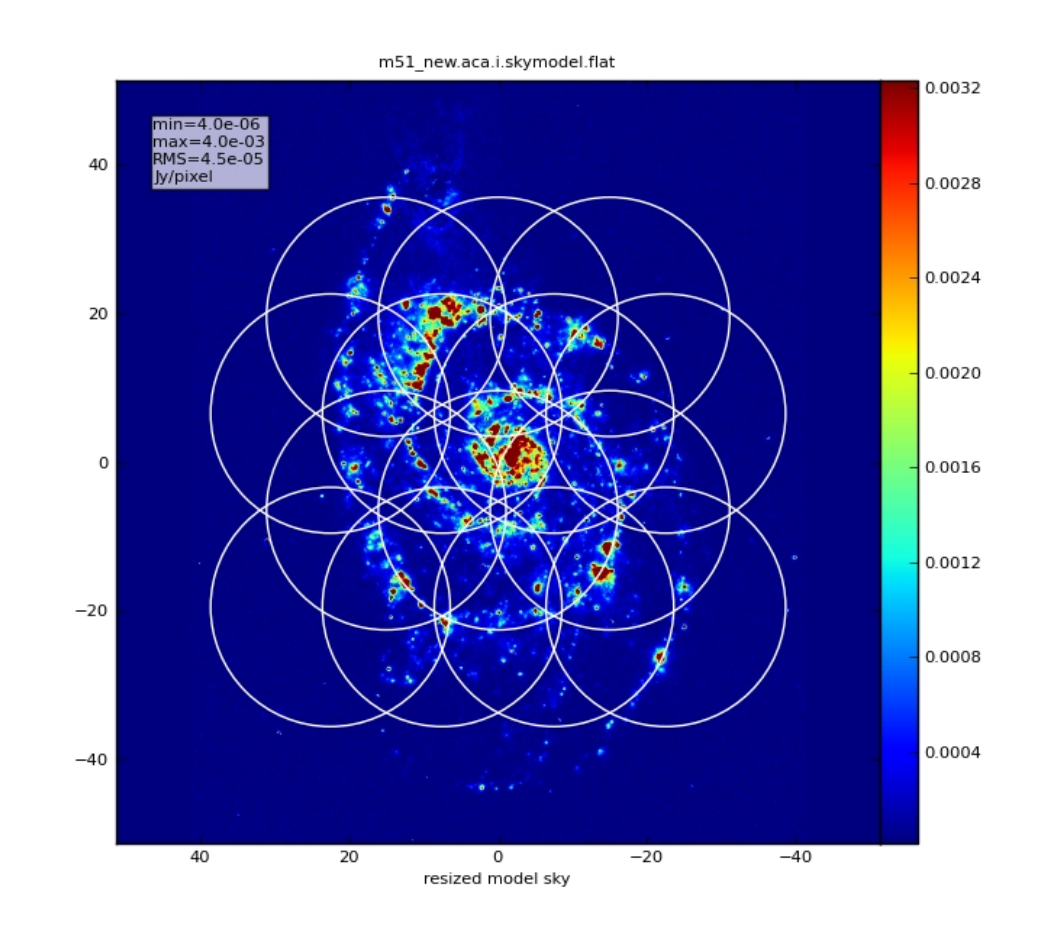

### **hexagonal mosaic overplotted on the sky model**

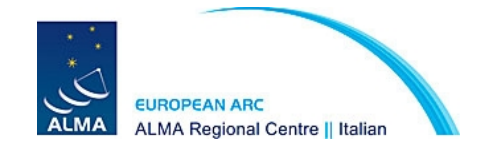

One possible technique for the combination:

### **First image ACA + total power using total power as a model**

40

20

0

 $-20$ 

 $-40$ 

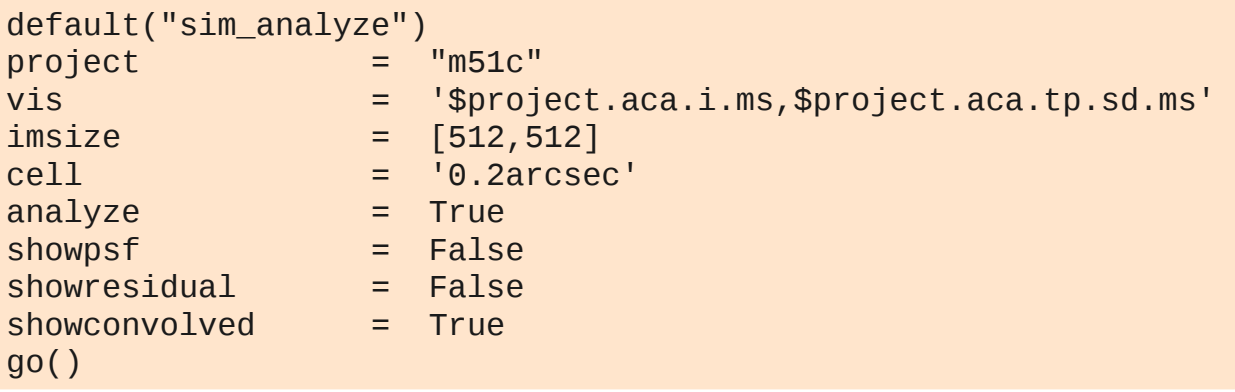

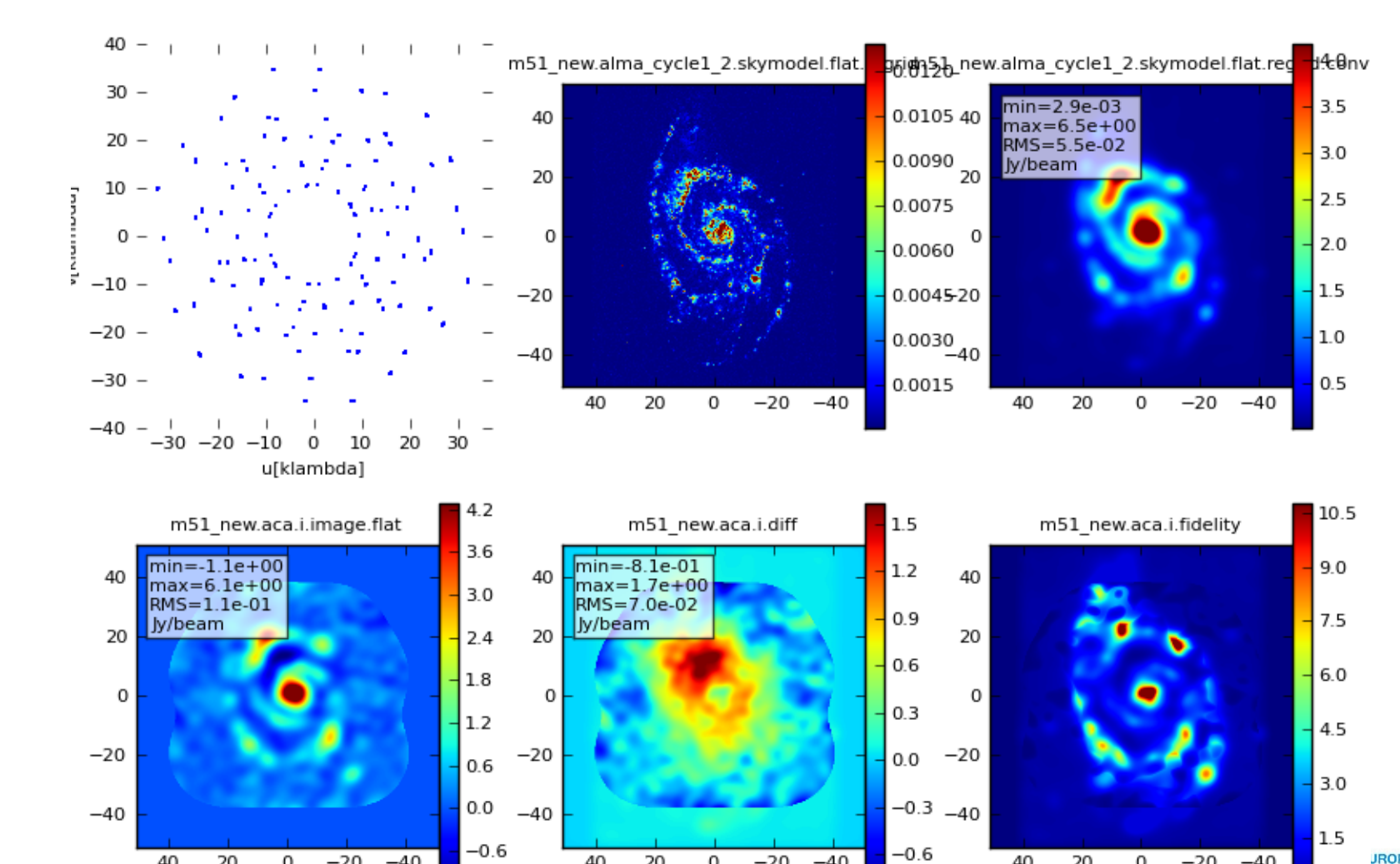

40

20

0

 $-20$ 

 $-40$ 

40

20

0

 $-20$ 

 $-40$ 

**JROPEAN ARC LMA Regional Centre || Italian** 

#### **Add the 12 m interferometric data**

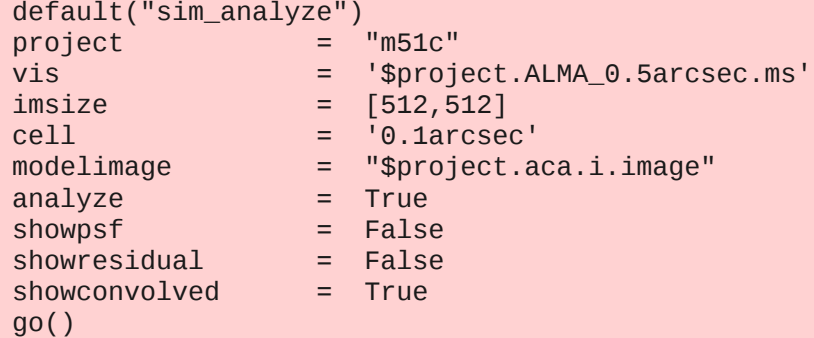

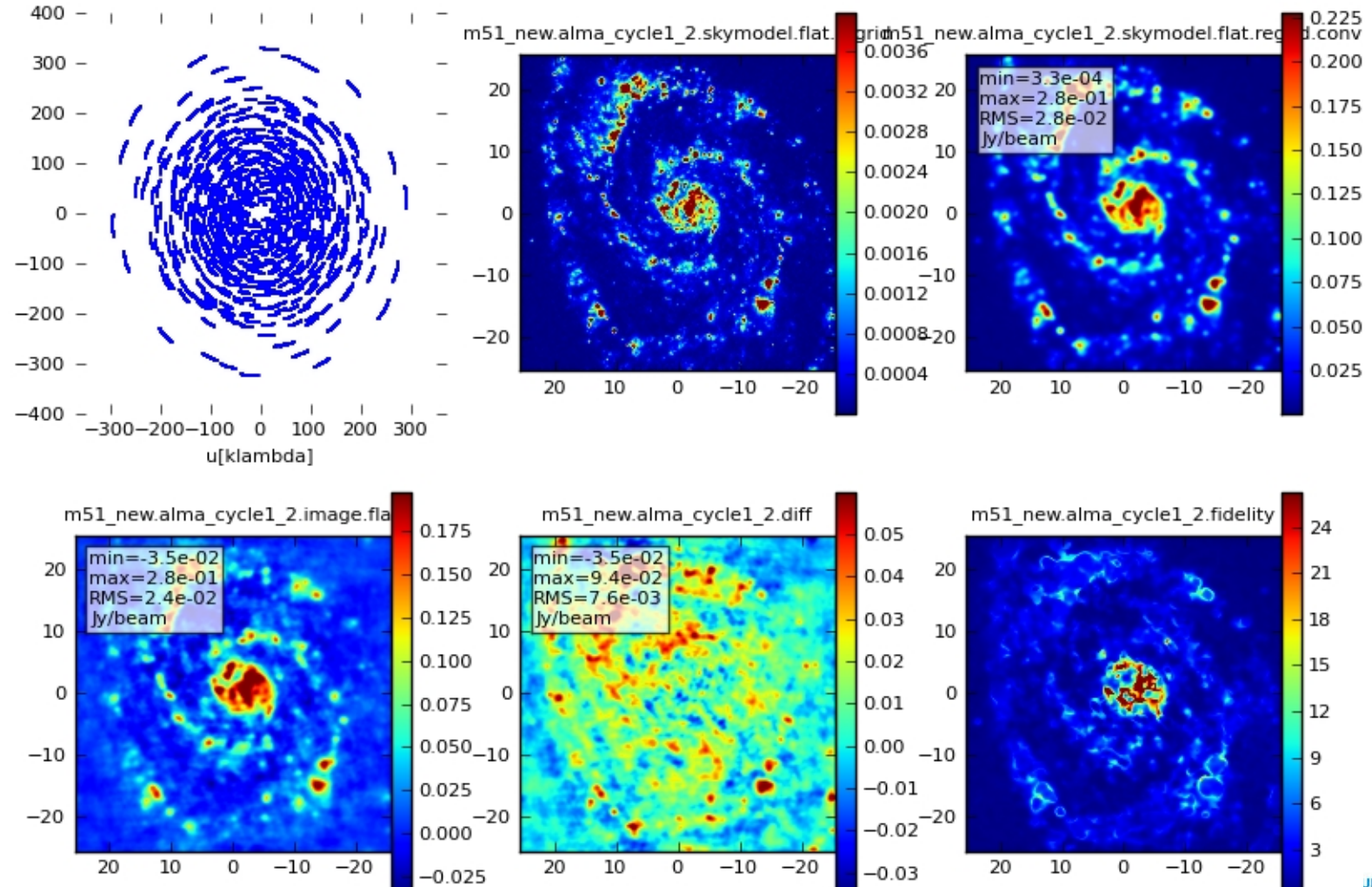

**JROPEAN ARC LMA Regional Centre || Italian** 

### **Cleaned Image Cleaned image C32-2 without ACA gaussian beam C32+ACA**

#### $36"$ 36 36  $42'$  $42$ 48  $\Lambda$ B1950 Declination B1950 Declination 54 Decl B1950  $06'$ 06 D6  $12'$  $12'$ 12  $18'$  $18'$  $24'$ 00h00m02s  $01^s$  $00<sup>s</sup>$ 23ʰ59ʷ59°  $58^{\rm s}$  $00^{\text{h}}00^{\text{m}}02^{\text{s}}$ 23h59m59<sup>8</sup>  $01^B$  $00<sup>B</sup>$  $58^{\circ}$ 00h00m02s  $01^s$  $58<sup>s</sup>$ 00<sup>s</sup>  $23^{\rm h}59^{\rm m}59^{\rm s}$ B1950 Right Ascension B1950 Right Ascension B1950 Right Ascension

 **convolved model**

**The addition of ACA observations with 12 m Array observations Provides better imaging of complex sources with structures over a wide range of angular scales. The TP array measures signals on angular scales not measured by the 12 m array, while the 7 m array provides measurements on spatial scales intermediate between the two.**

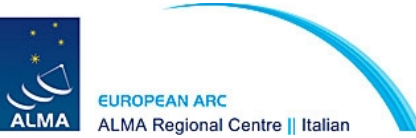

### **Fidelity image Fidelity image C32-2 without ACA C32+ACA**

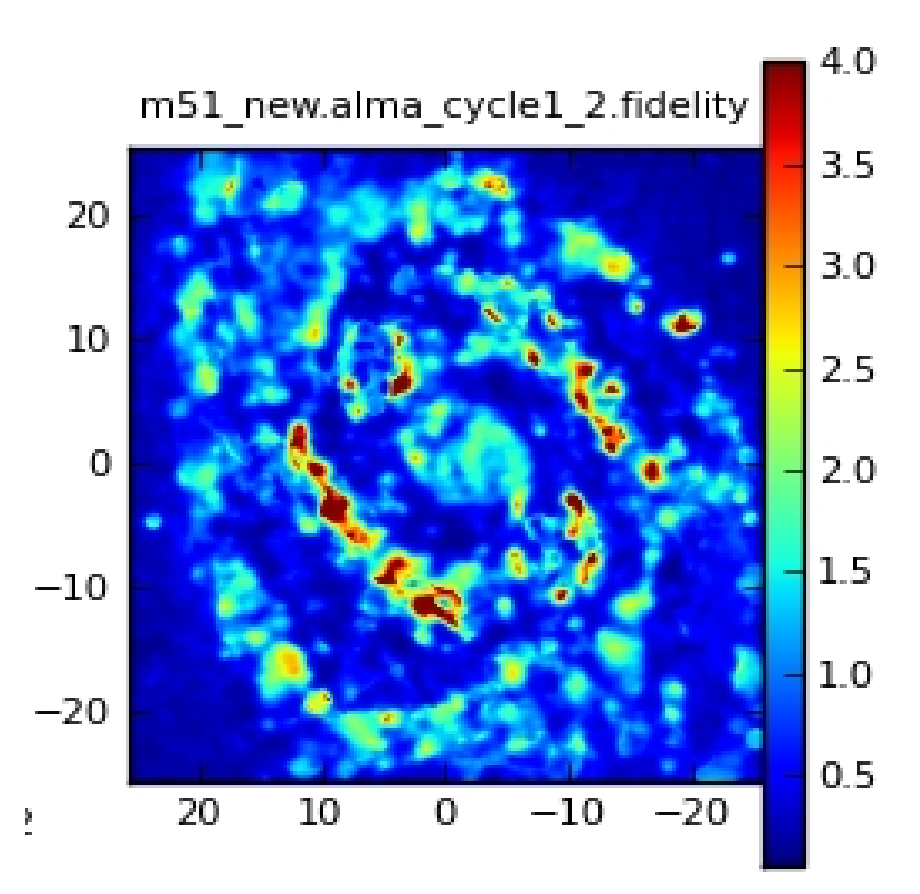

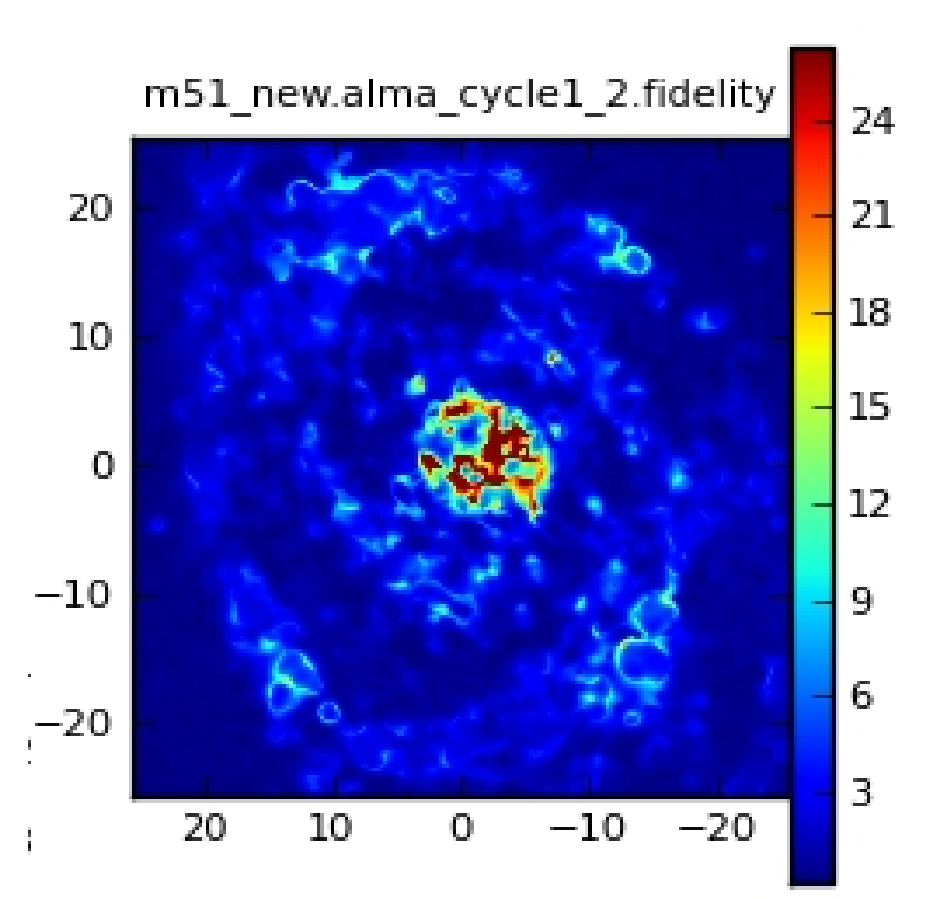

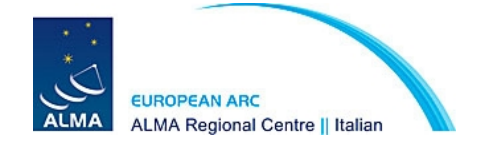

Other possible technique for the combination can be:

**using the msclean clean (again using the lower resolution image as a model when deconvolving the higher resolution one)**

or

**creating each image independently, and then using the CASA task "feather" to combine them entirely in the image plane**

or

**combining the uv data in a single mesaurement set**

**The ALMA project does NOT make any recommendation yet about the optimal technique. Detailed recommendation will be updated on the CASA guide website.** 

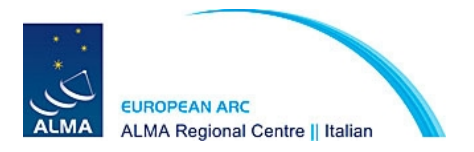

# ALMA Observation Support Tool (http://almaost.jb.man.ac.uk/)

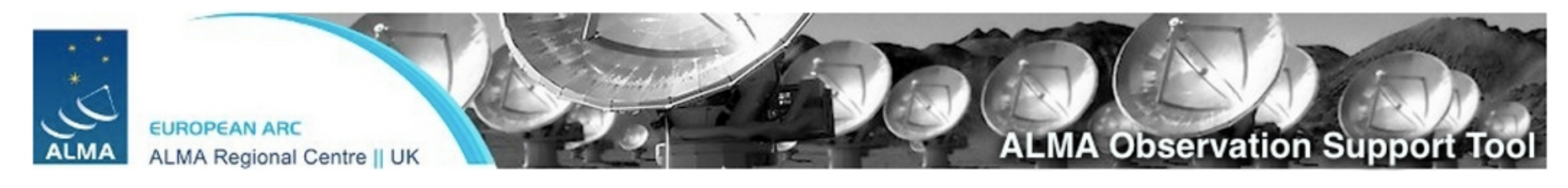

#### Version 1.2 (ALMA Cycle 1) **Important Message** Queue Status . Help . ALMA Helpdesk  $\overline{\cdot}$ **ALMA** Array Instrument **OST Latest News** OST Library: Central point source  $\div$ Choose a library source model or supply your own **Sky Setup** Source model Upload a FITS file Scegli file Nessun file selezionato You may upload your own model here (max 10MB) Declination -35d00m00.0s Ensure correct formatting of this string (+/-00d00m00.0s) Image peak / point flux in  $\lceil$  mJy  $\frac{1}{2}$   $\rceil$ 0.0 Set to 0.0 for no rescaling of source model

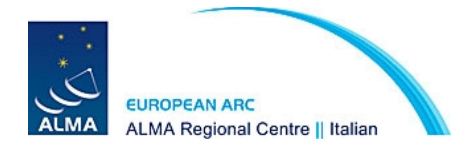

# ALMA Observation Support Tool (http://almaost.jb.man.ac.uk/)

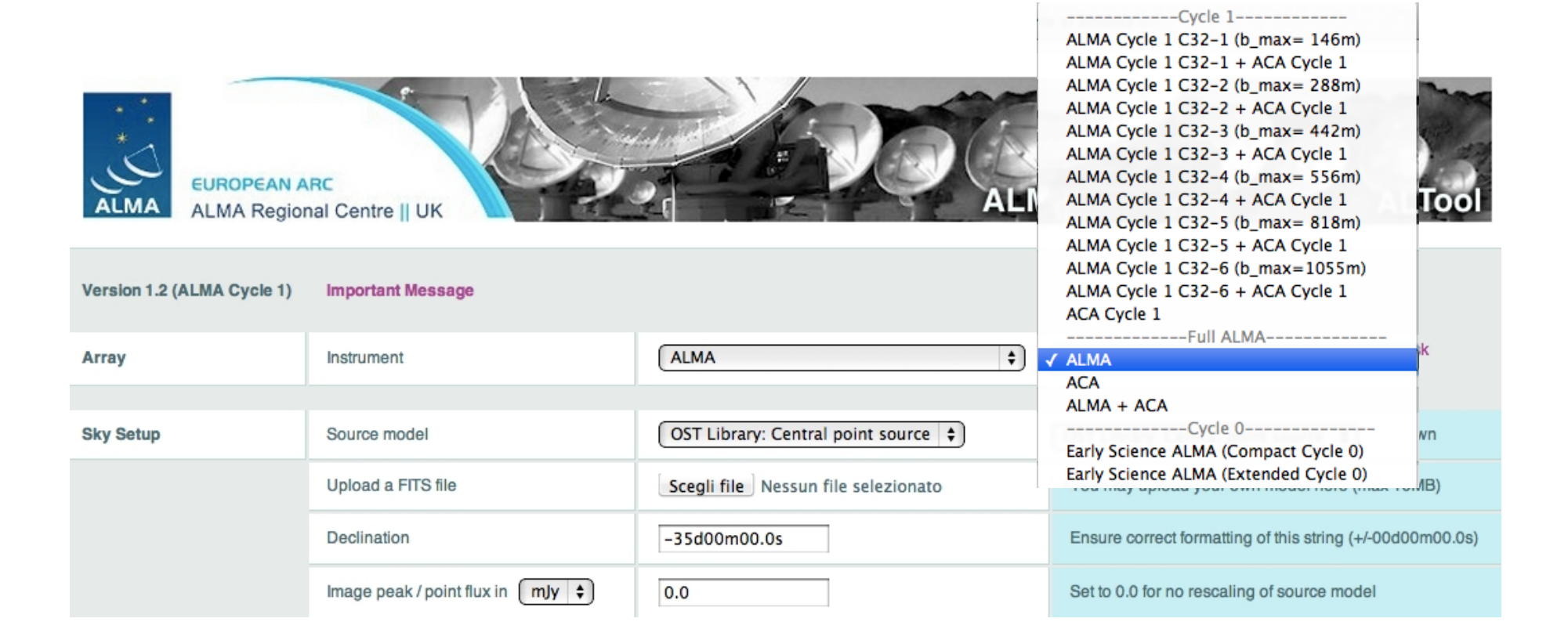

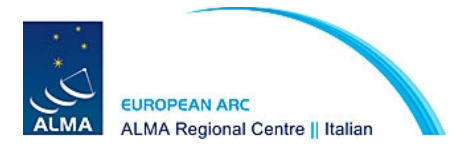

# ALMA Observation Support Tool (http://almaost.jb.man.ac.uk/)

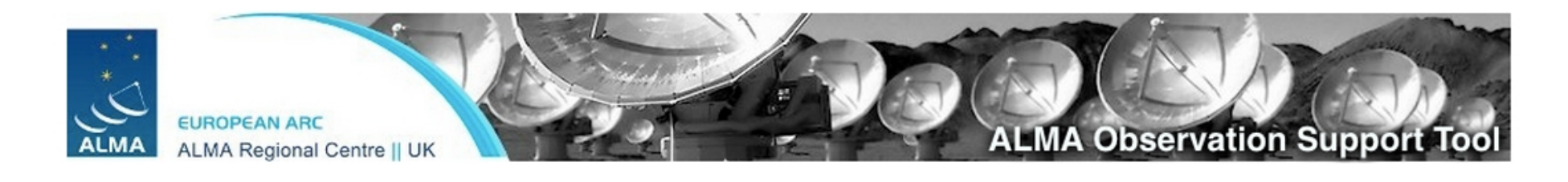

#### Version 1.2 (ALMA Cycle 1) **Important Message**

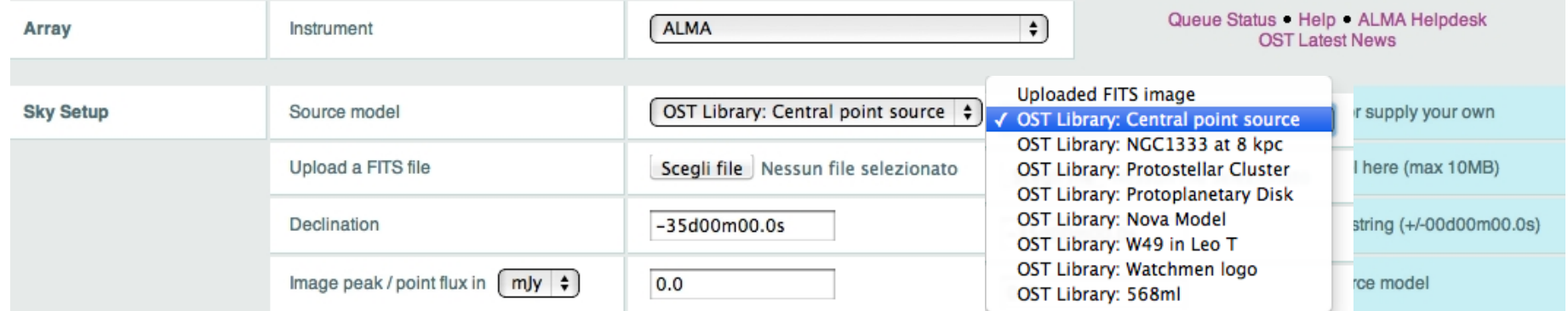

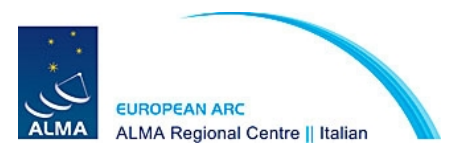

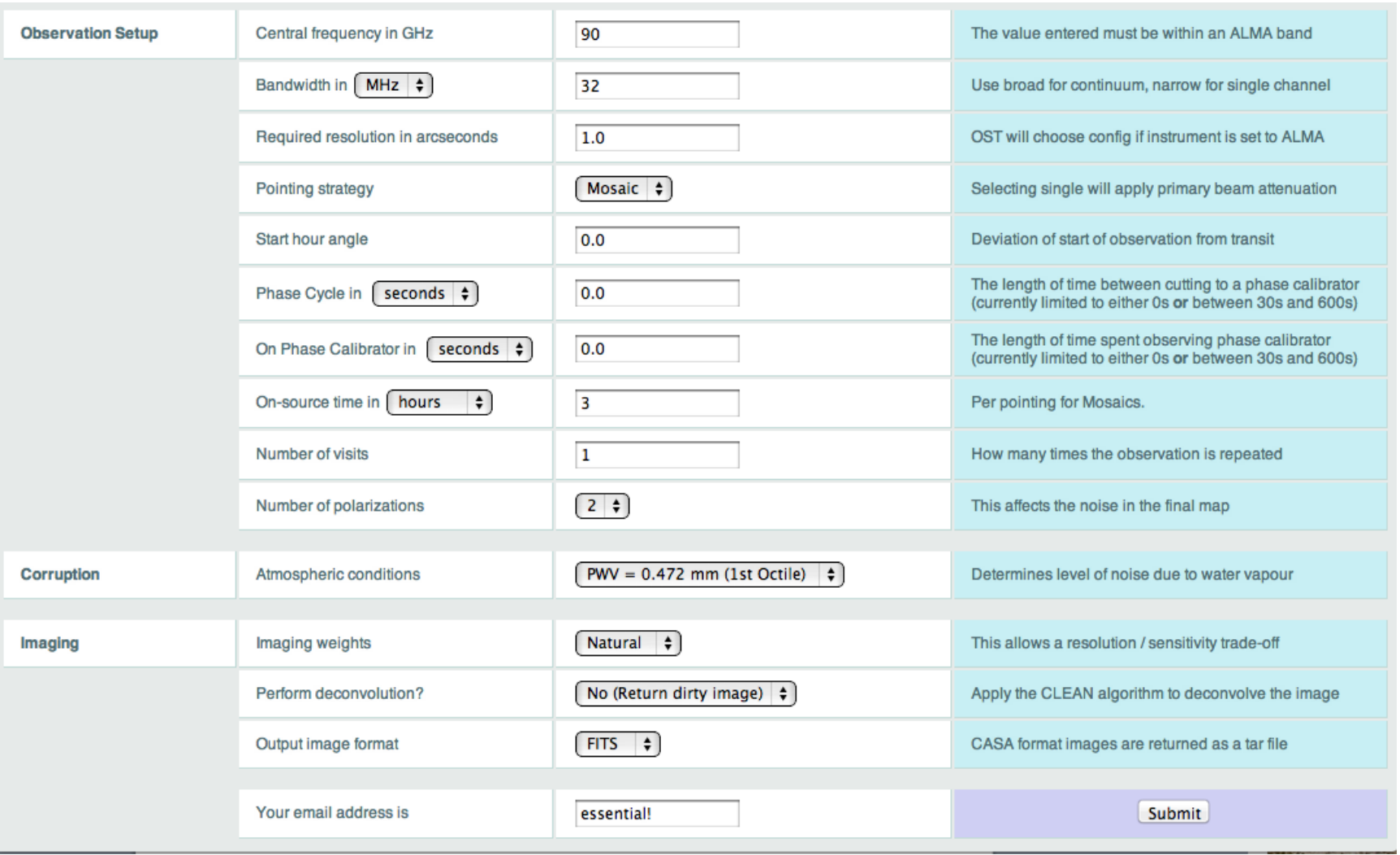

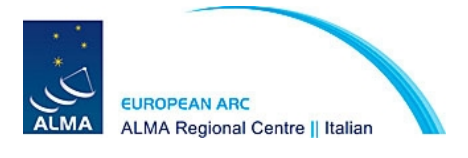

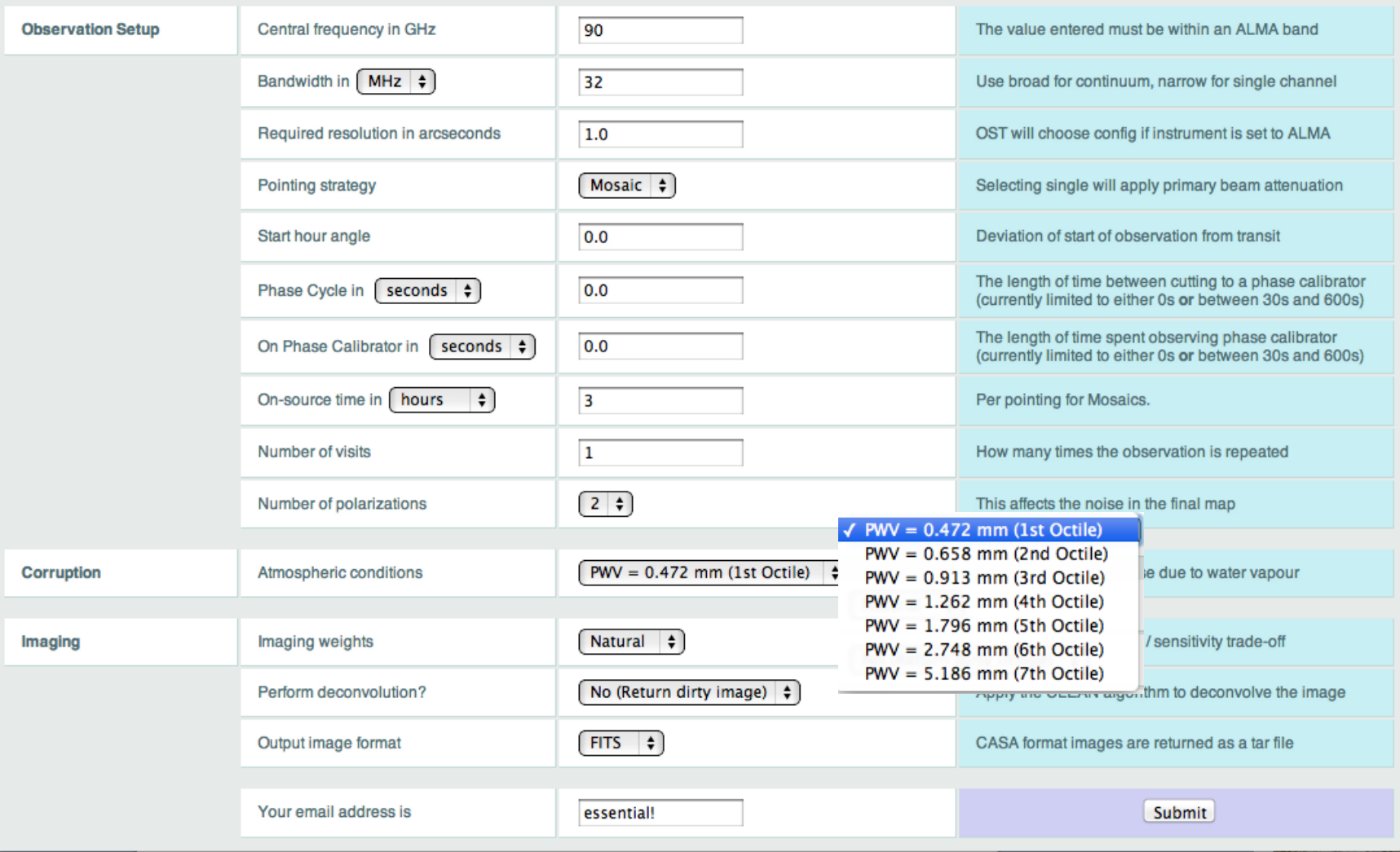

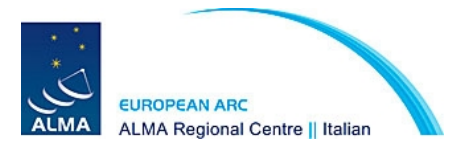

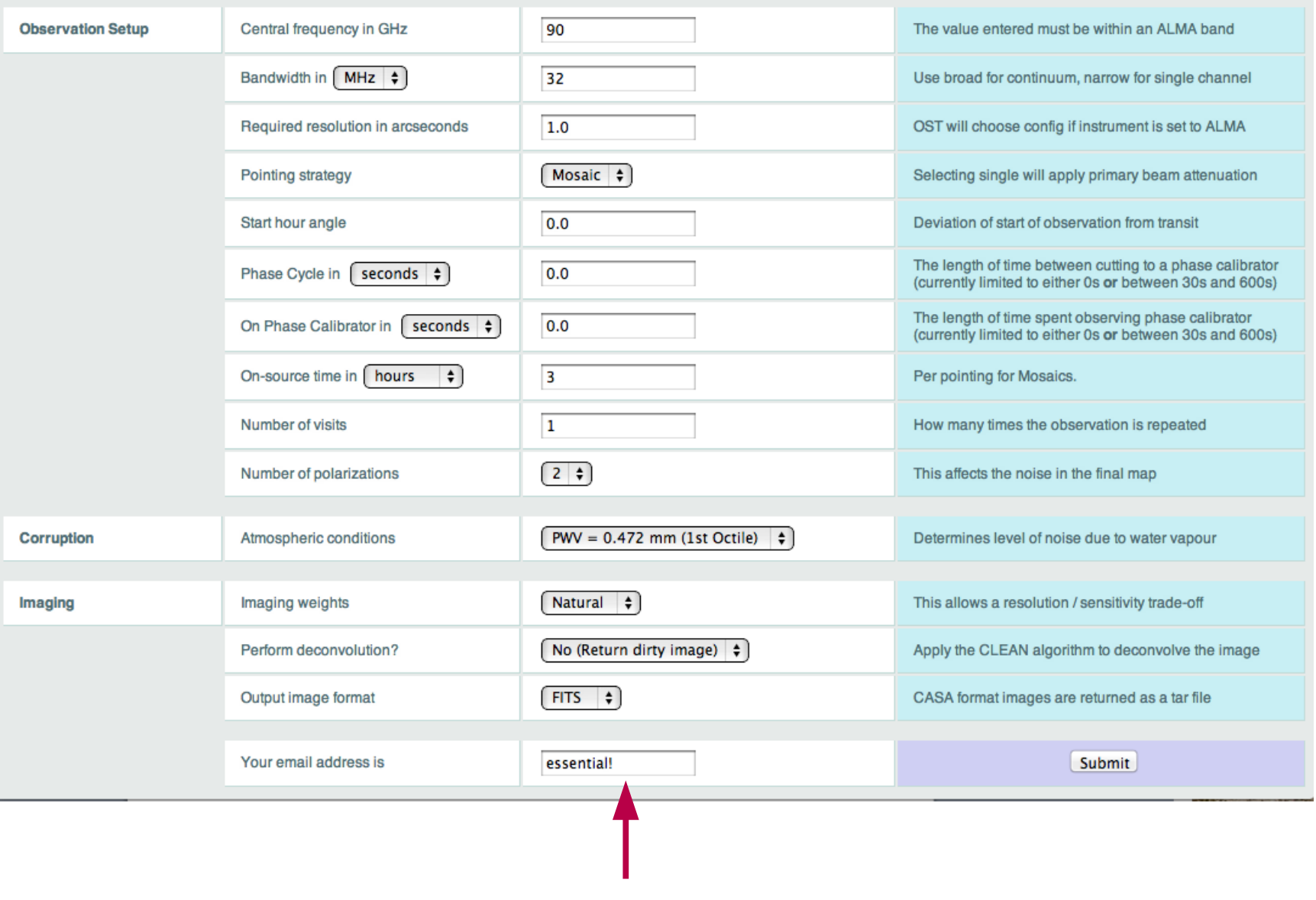

Your email address is essential!

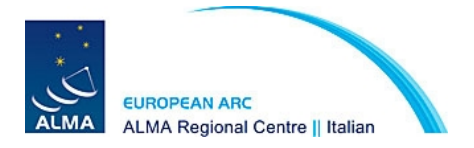

### You will be notified via email when the simulation is complete.

### Result overview

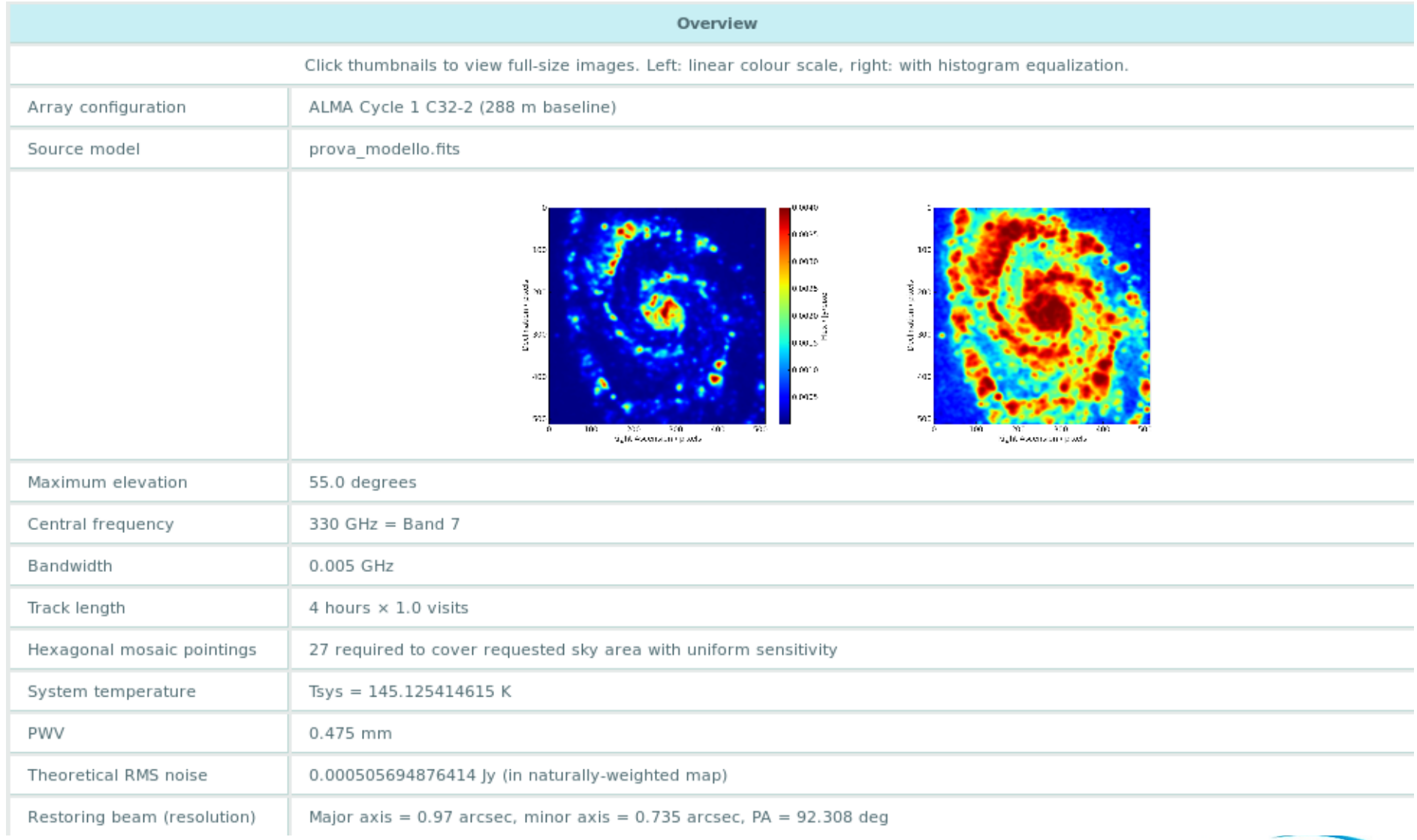

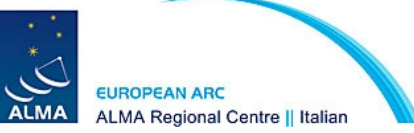

### Data products

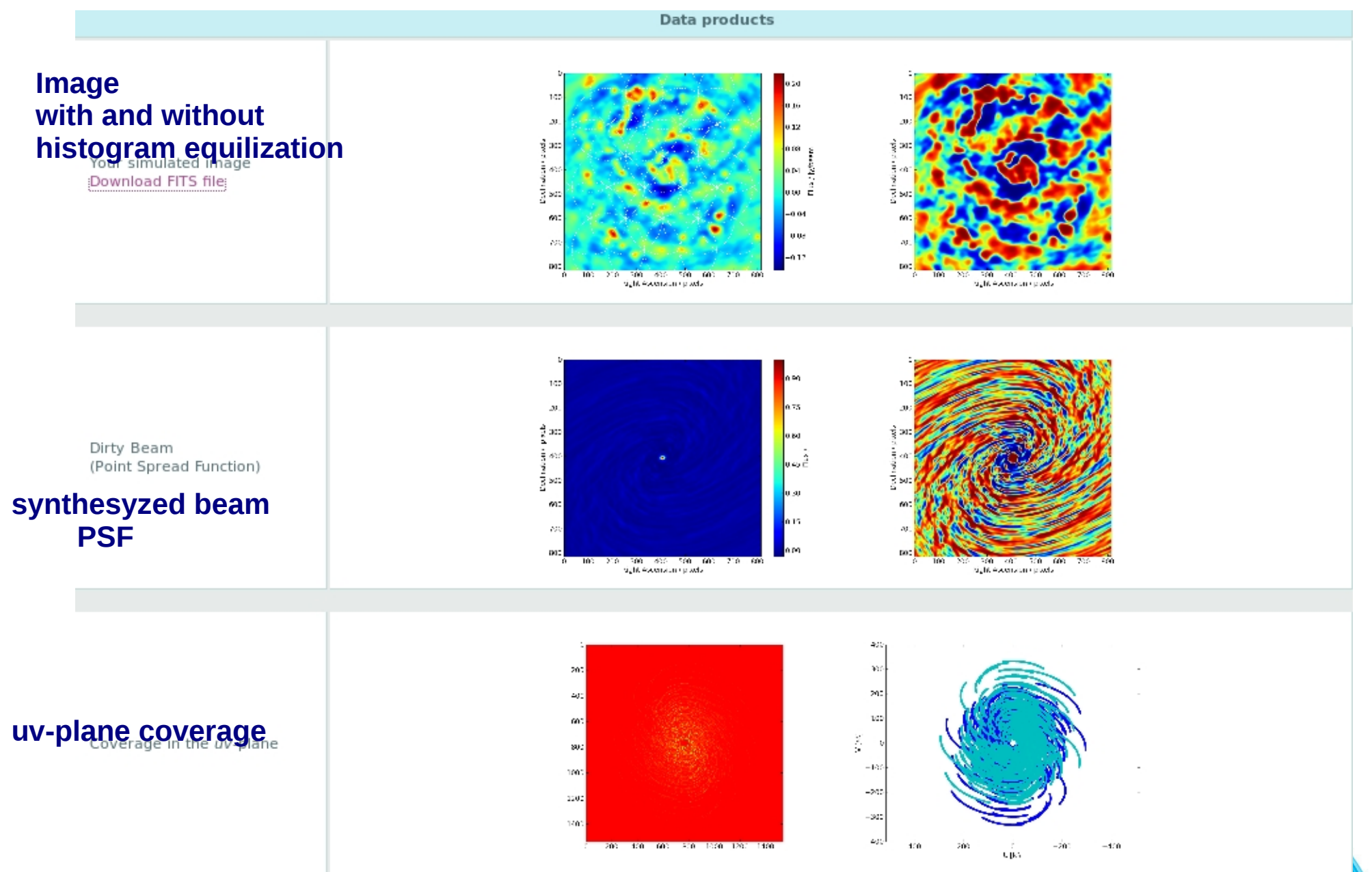

**AUMA** ALMA Regional Centre || Italian

### Data products

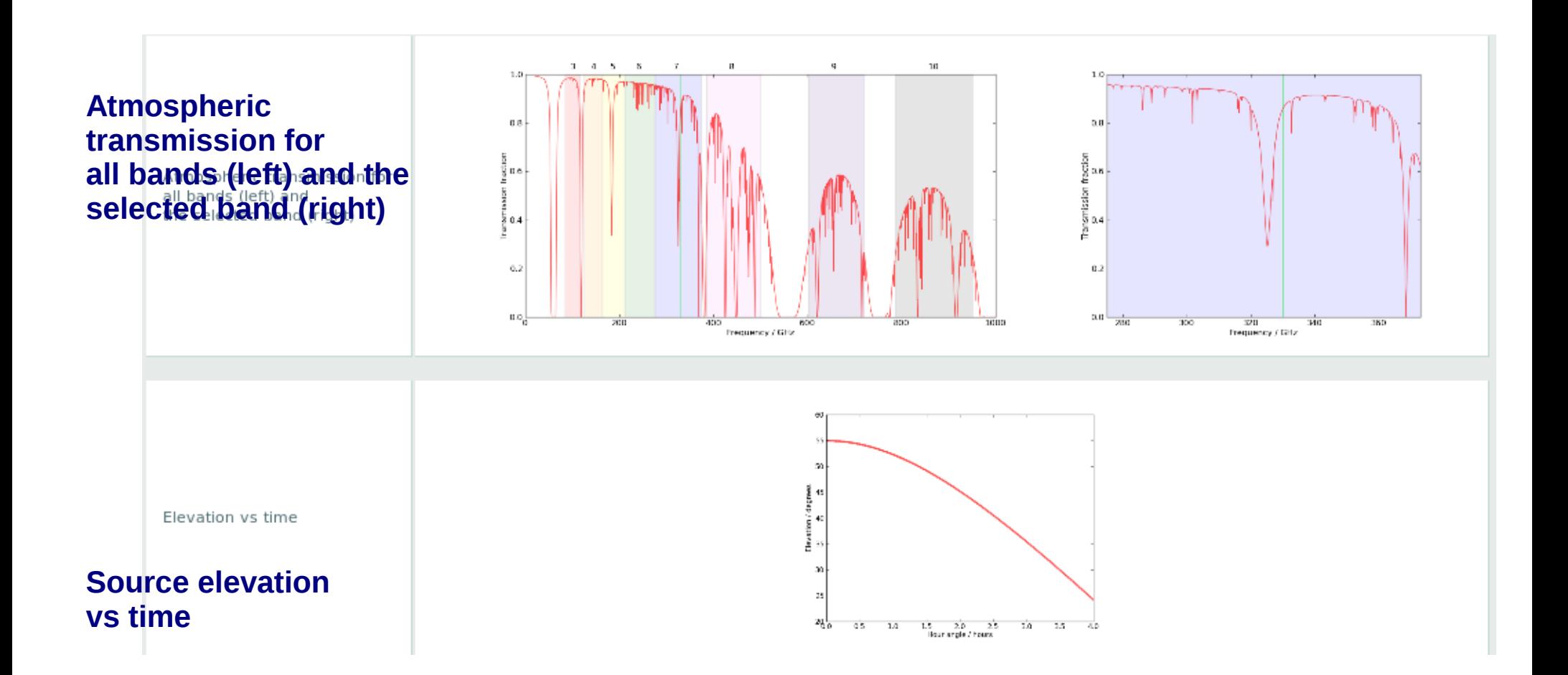

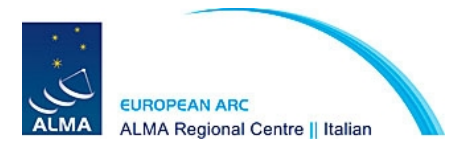

### In summary

Simulations can provide informative results on the feasibility of proposed observations.

- They can provide information on the fraction of the flux that is resolved out by a given configuration.
- The fidelity images produced, if relevant, can be specified in the technical justification

• If a high dynamic range is required in order to achieve the science goals, simulations can establish whether the observations is feasible.

### **BUT**

Significant differences exist sometimes between the noise predicted by the ALMA sensitivity calculator and the measured RMS in the simulated images. Simulations should only be used to **qualitatively** assess the sensitivity.

**Proposed observing times and expected sensitivity should be based on the sensitivity calculator.**

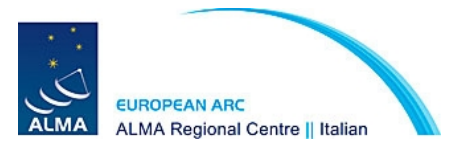

# Grazie

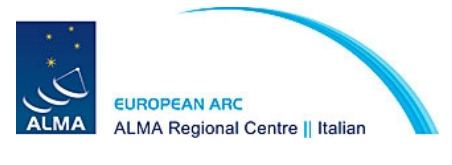